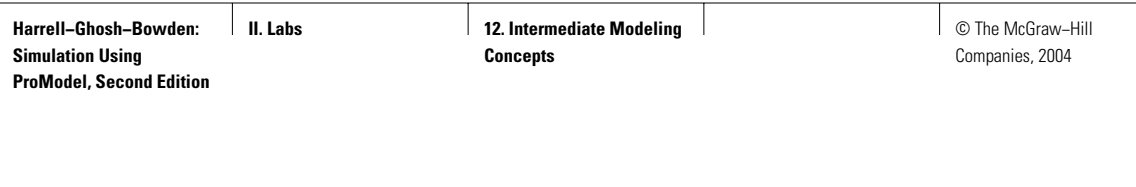

Laban and the second second second second second second second second second second second second second second second second second second second second second second second second second second second second second secon

# 12 INTERMEDIATE MODELING **CONCEPTS**

*All truths are easy to understand once they are discovered; the point is to discover them.* —Galileo Galilei

In this lab we expand on the ProModel concepts discussed in Chapters 3 and 6. Section L12.1 introduces the concept of attributes; Section L12.2 shows its application in the calculation of cycle times; and Section L12.3 shows the process of sortation, sampling inspection, and rework. In Section L12.4 we show how to merge two different submodules. Section L12.5 discusses various aspects of machine breakdowns and maintenance; Section L12.6 shows how ProModel can conveniently model shift-working patterns; Section L12.7 shows the application of ProModel in a job shop; Section L12.8 introduces the modeling of priorities; and Section L12.9 has a couple of examples of pull system applications in manufacturing. Costs are modeled and tracked in Section L12.10. Section L12.11 shows how to import background graphics into a model, and Section L12.12 shows how to define and display various views of a model.

# **L12.1 Attributes**

Attributes can be defined for entities or for locations. Attributes are placeholders similar to variables but are attached to specific entities or locations and usually contain information about that entity or location. Attributes are changed and assigned when an entity executes the line of logic that contains an operator, much like the way variables work. Some examples of attributes are part type, customer number, and time of arrival of an entity, as well as length, weight, volume, or some other characteristic of an entity.

To define an attribute use the attribute editor, as follows:

- 1. Go to the Build/More Elements/Attributes menu and create a name (ID) for the attribute.
- 2. Select the type of attribute—integer or real.
- 3. Select the class of attribute—entity or location.

# *L12.1.1 Using Attributes to Track Customer Types*

#### **Problem Statement**

Customers visit the neighborhood barbershop **Fantastic Dan** for a haircut. Among the customers there are 20 percent children, 50 percent women, and 30 percent men. The customer interarrival time is triangularly distributed with a minimum, mode, and maximum of seven, eight, and nine minutes respectively. The haircut time (in minutes) depends on the type of customer and is given in Table L12.1. This time also includes the initial greetings and the transaction of money at the end of the haircut. Run the simulation model for one day (480 minutes).

- *a.* About how many customers of each type does Dan process per day?
- *b.* What is the average number of customers of each type waiting to get a haircut? What is the maximum?
- *c.* What is the average time spent by a customer of each type in the salon? What is the maximum?

Two locations (Barber Dan and Waiting for Dan) and an entity (Customer) are defined. Customer\_Type is defined as an attribute (type  $=$  integer and classification  $=$ entity) as shown in Figure L12.1. The process/routing and customer arrivals are defined as shown in Figures L12.2 and L12.3. A snapshot of the simulation model is shown in Figure L12.4.

#### **FIGURE L12.1**

*Customer\_Type declared as an attribute.*

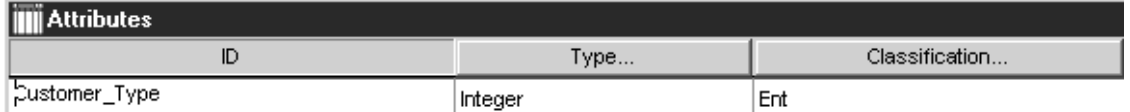

# **TABLE L12.1 The Haircut Time for All Customers**

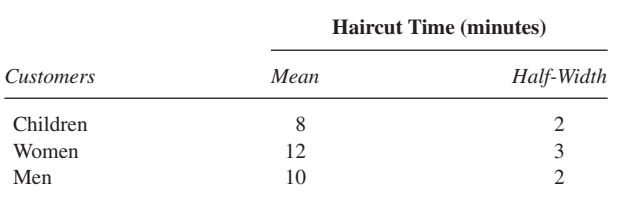

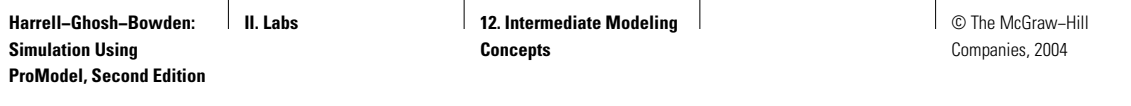

# **FIGURE L12.2**

*Process and routing tables for Fantastic Dan.*

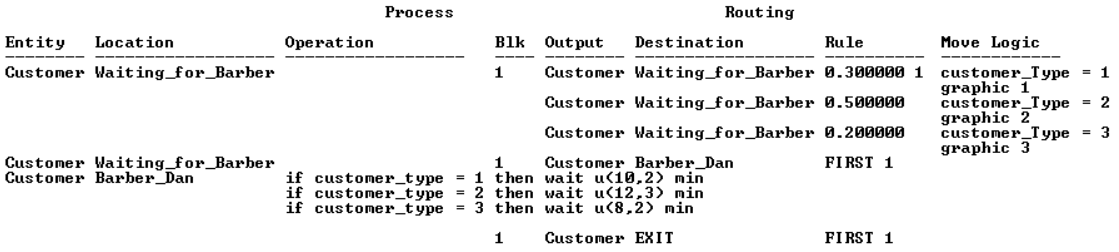

## **FIGURE L12.3**

*Arrival of customers at Fantastic Dan.*

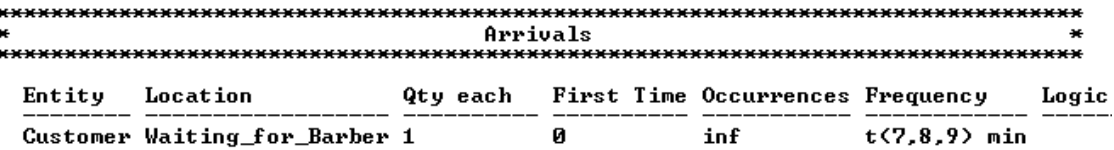

## **FIGURE L12.4**

*Simulation model for Fantastic Dan.*

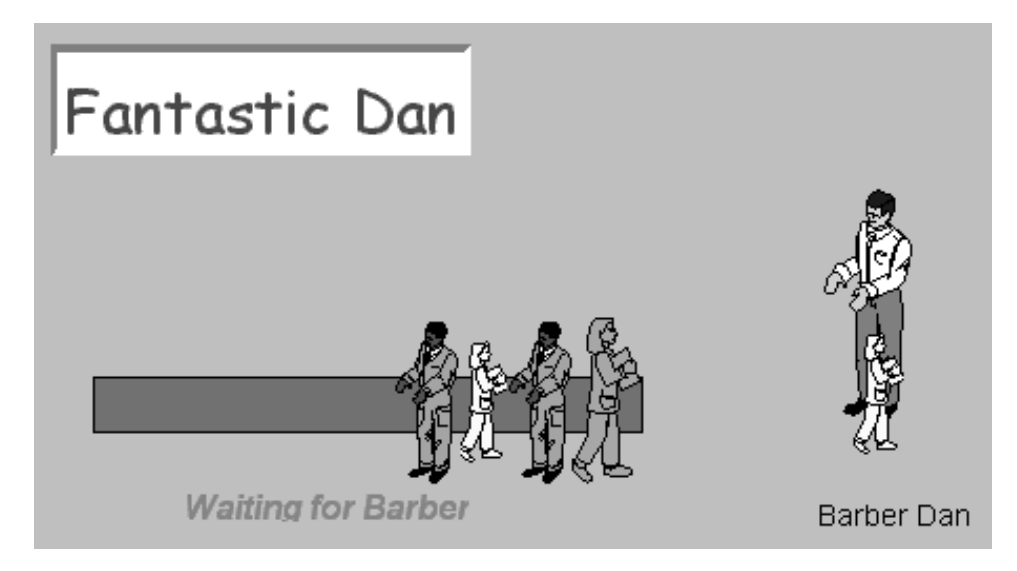

**582** Part II Labs

# **L12.2 Cycle Time**

The Clock and Log are functions built into ProModel to allow us to keep track of system events such as cycle time, lead time, or flow time within the system. The Clock function returns the current simulation clock time in hours, minutes, or seconds. The value returned is real.

The Log function is used to subtract an expression from the current simulation clock time and stores the result with a text string header.

> Time\_In = Clock() Log "Cycle Time =", Time\_In

For the example in Section L12.1, find

- *a.* The cycle time for each type of customer of Barber Dan.
- *b.* The average cycle time for all customers.

Define Time\_In as an attribute to track the time of arrival for all customer types. Figure L12.5 shows the setting of the attribute Time\_In and also the logging of the average cycle time. The cycle times for children, women, and men are reported in Figure L12.6.

## **FIGURE L12.5**

*The minimum,*

*Setting the attribute Time\_In and logging the cycle time.*

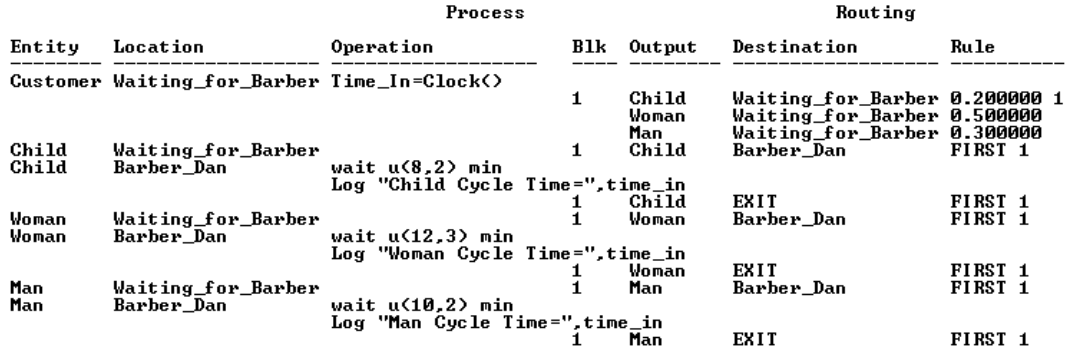

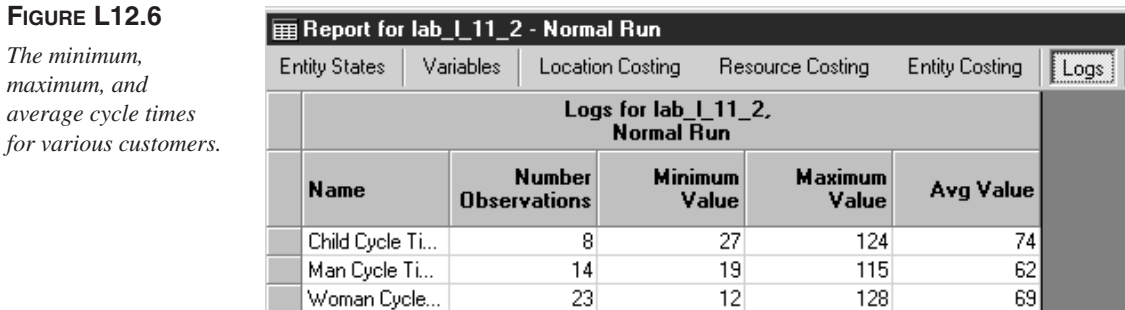

**Harrell−Ghosh−Bowden: Simulation Using ProModel, Second Edition**

**II. Labs** 12. Intermediate Modeling **Concepts**

© The McGraw−Hill Companies, 2004

Lab 12 Intermediate Modeling Concepts **583**

# **L12.3 Sorting, Inspecting a Sample, and Rework**

#### **Problem Statement**

Orders for two types of widgets (widget A and widget B) are received by **Widgets-R-Us Manufacturing Inc.** Widget A orders arrive on average every five minutes (exponentially distributed), while widget B orders arrive on average every ten minutes (exponentially distributed). Both widgets arrive at the input queue. An attribute Part\_Type is defined to differentiate between the two types of widgets.

Widget A goes to the lathe for turning operations that take Normal $(5,1)$  minutes. Widget B goes on to the mill for processing that takes Uniform(6,2) minutes. Both widgets go on to an inspection queue, where every fifth part is inspected. Inspection takes Normal(6,2) minutes. After inspection, 70 percent of the widgets pass and leave the system; 30 percent of the widgets fail and are sent back to the input queue for rework. Determine the following:

- *a.* How many widgets of each type are shipped each week (40-hour week)?
- *b.* What is the cycle time for each type of widget?
- *c.* What are the maximum and minimum cycle times?
- *d.* What is the number of widgets reworked each week?
- *e.* What is the average number of widgets waiting in the inspection queue?

Five locations (Mill, Input\_Queue, Lathe, Inspect, and Inspect\_Q) are defined for this model. Three variables are defined, as in Figure L12.7. Figure L12.8 shows how we keep track of the machined quantity as well as the probabilistic routings

#### **FIGURE L12.7**

*Variables for Widgets-R-Us.*

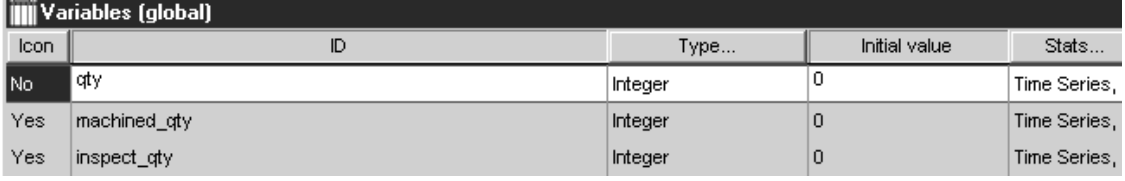

#### **FIGURE L12.8**

*Keeping track of machined\_qty and probabilistic routings at the Inspect location.*

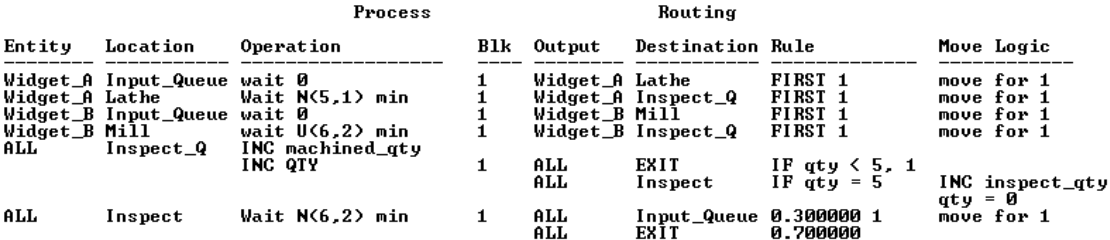

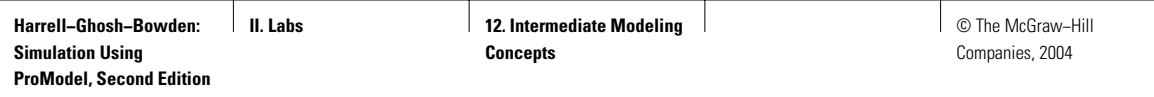

## **FIGURE L12.9**

*Simulation model for Widgets-R-Us.*

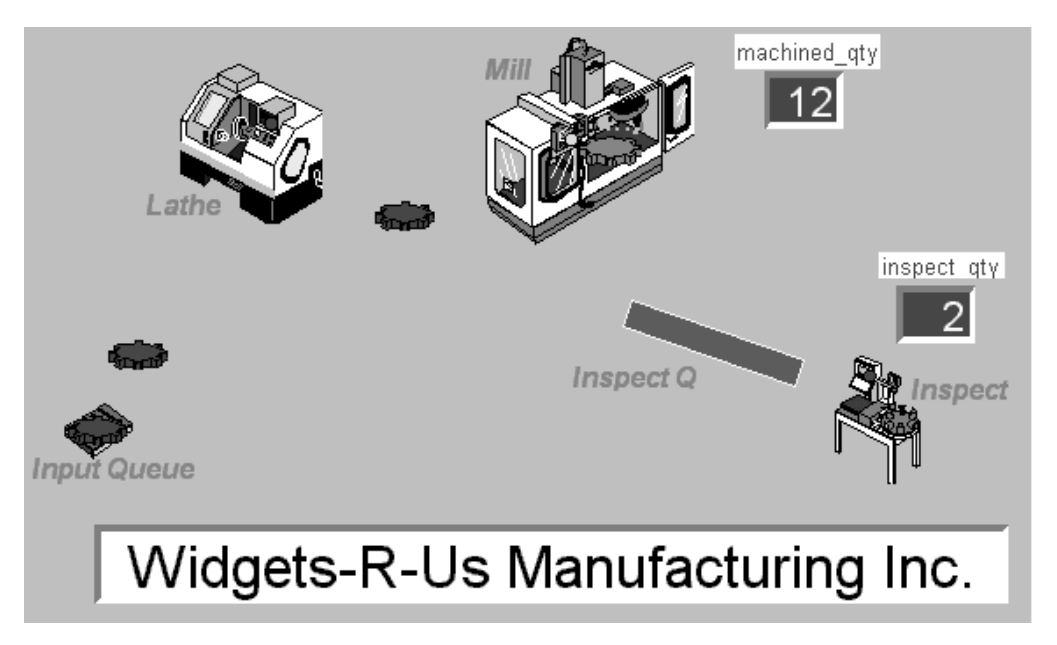

after inspection. Figure L12.9 shows the complete simulation model with counters added for keeping track of the number of widgets reworked and the number of widgets shipped.

# **L12.4 Merging a Submodel**

Sometimes a large model is built in smaller segments. A model segment can be a manufacturing cell or a department. Different analysts can build each segment. After all segments are complete, they can be merged together to form a single unified model.

The Merge Model option in the File menu allows two or more independent (complete or incomplete) models to be merged together into a single model. Entity and attribute names common to both models are considered common elements in the merged model. Duplicate locations, resources, or path networks must first be renamed or deleted from the original merging model. If the graphic libraries are different, the user has an option to append the merging model's graphic library to the base model's graphic library. All other duplicate elements cause a prompt to appear with a choice to delete the duplicate element.

#### **Problem Statement**

**Poly Casting Inc.** (Lab 7, Section L7.4) decides to merge with **El Segundo Composites** (Lab 7, Section L7.6.1). The new company is named **El Segundo** **Harrell−Ghosh−Bowden: Simulation Using ProModel, Second Edition**

**II. Labs** 12. Intermediate Modeling **Concepts**

© The McGraw−Hill Companies, 2004

Lab 12 Intermediate Modeling Concepts **585**

**Castings N' Composites.** Merge the model for Section L7.4 with the model for Section L7.6.1. All the finished products—castings as well as composites—are now sent to the shipping queue and shipping clerk. The model in Section L7.4 is shown in Figure L12.10. The complete simulation model, after the model for Section L7.6.1 is merged, is shown in Figure L12.11. After merging, make the necessary modifications in the process and routing tables.

We will make suitable modifications in the Processing module to reflect these changes (Figure L12.12). Also, the two original variables in Section L7.4 (WIP and PROD\_QTY) are deleted and four variables are added: WIPCasting, WIP-Composite, PROD\_QTY\_Casting, and PROD\_QTY\_Composite.

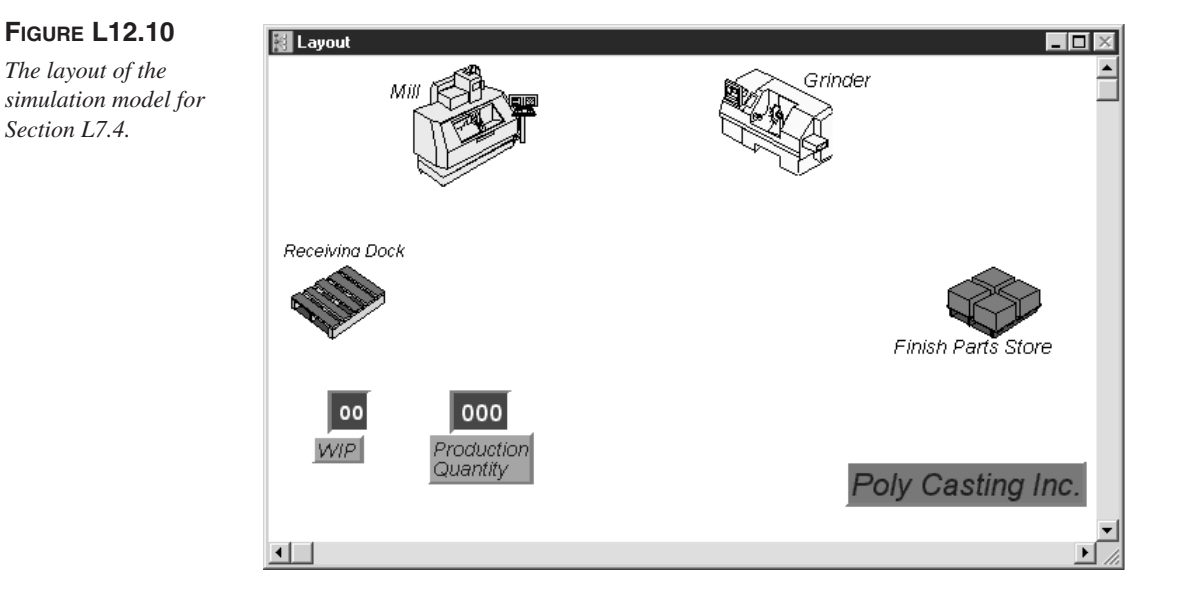

# **FIGURE L12.11**

*Merging the models from Section L7.4 and Section L7.6.1.*

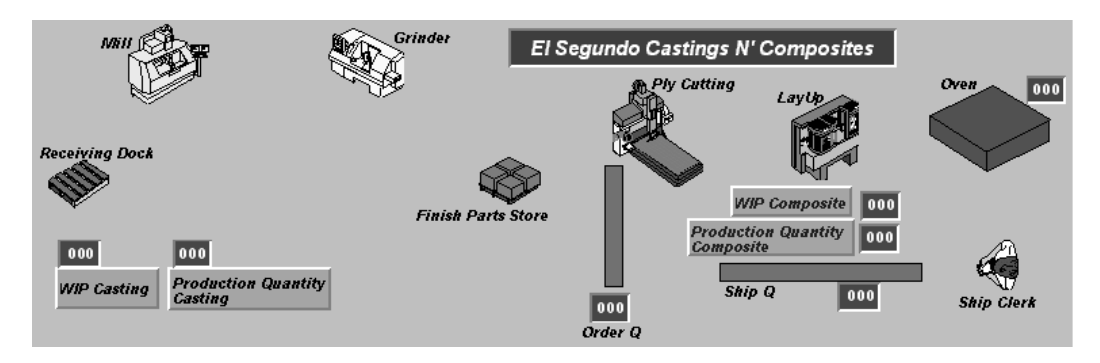

**FIGURE L12.12**

*Changes made to the process table after merging.*

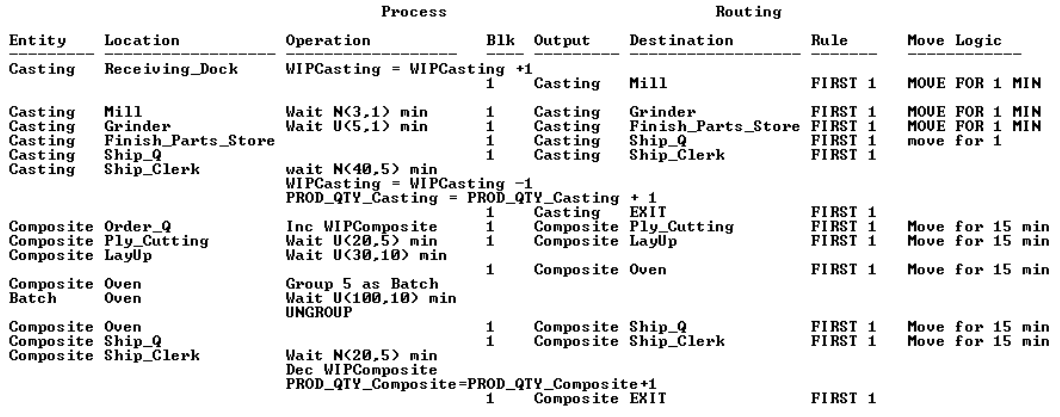

# **L12.5 Preventive Maintenance and Machine Breakdowns**

Downtime stops a location or resource from operating. Downtime can occur in one of two ways: preventive maintenance or breakdown. A down resource (or location) no longer functions and is not available for use. Downtimes may represent scheduled interruptions such as shifts, breaks, or scheduled maintenance. They may also represent unscheduled and random interruptions such as equipment failures.

The mean time between failures (MTBF) can be calculated as the reciprocal of the failure rate (distribution of failure over time). Often MTBF will follow a negative exponential distribution. In particular, the probability of failure before time *T* is given by  $1 - e^{-T/MTBF}$ . The reliability is viewed as performance over time and is the probability that a given location or resource will perform its intended function for a specified length of time *T* under normal conditions of use:

Reliability = P(no failure before time  $T$ ) =  $e^{-T/MTBF}$ 

The mean time to repair (MTTR) refers to the time the location or resource remains down for repair. The MTTR depends on the ease and/or cost with which a location or resource can be maintained or repaired.

For single-capacity locations, downtime of a location or resource can be scheduled at regular intervals based on the clock time that has expired, the number of entities processed at a location, the usage of the machine (resource) in time, or a change in entity type. Unscheduled breakdown of a machine can also be modeled in a similar fashion.

To model preventive maintenance or breakdowns, use the following procedure:

- 1. Go to the Build/Locations menu.
- 2. Click on the DT button.

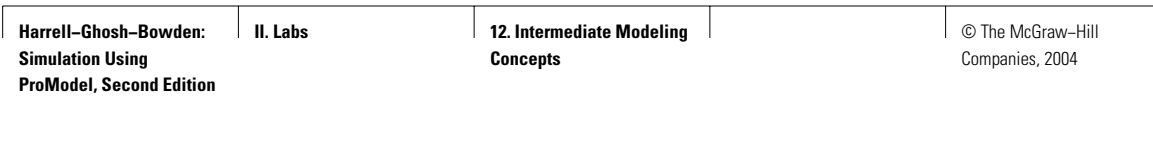

- 3. Enter the frequency of downtime:
	- *a.* Clock based.
	- *b.* Number of entries based.
	- *c.* Usage based.
- 4. Enter the first time downtime occurs.
- 5. Enter the priority of the downtime.
- 6. In the logic field, enter any logic associated with downtime.

#### Example:

DISPLAY "The Lathe is down for preventive maintenance" WAIT N(20,5) min

7. To disable the downtime feature, click Yes in the disable field. Otherwise, leave this field as No.

# *L12.5.1 Downtime Using MTBF and MTTR Data*

The lathe and the mill at **Widgets-R-Us Manufacturing Inc.** (Section L12.3) have the maintenance schedule shown in Table L12.2. The logic for the preventive maintenance operation is created in Figure L12.13. The processes and

# **FIGURE L12.13**

*The logic for preventive maintenance at Widgets-R-Us Manufacturing Inc.*

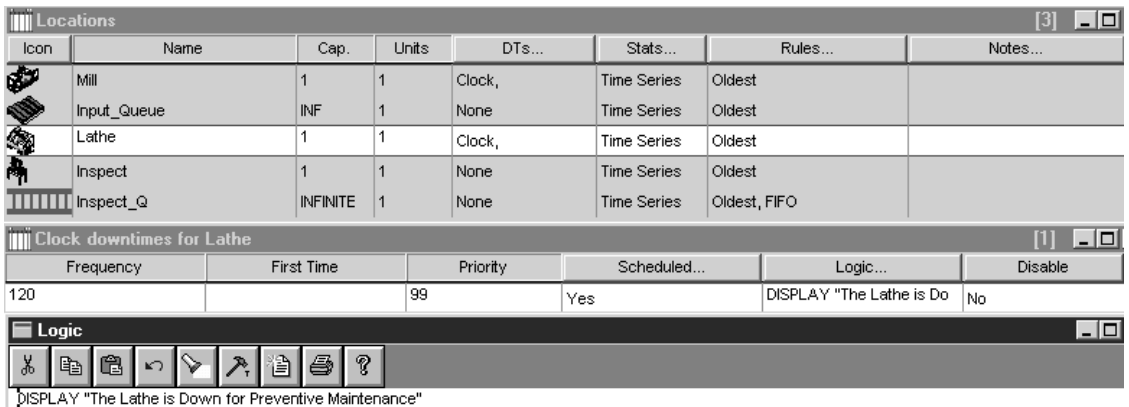

 $Wait N(10,2) min$ 

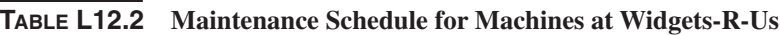

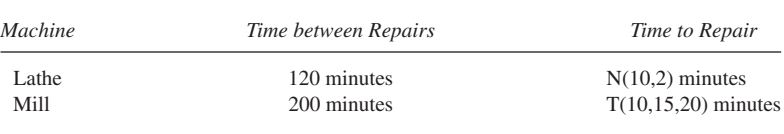

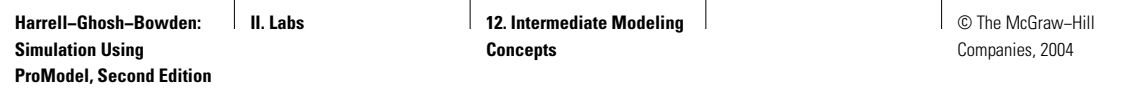

#### **FIGURE L12.14**

*Processes and routings at Widgets-R-Us Manufacturing Inc.*

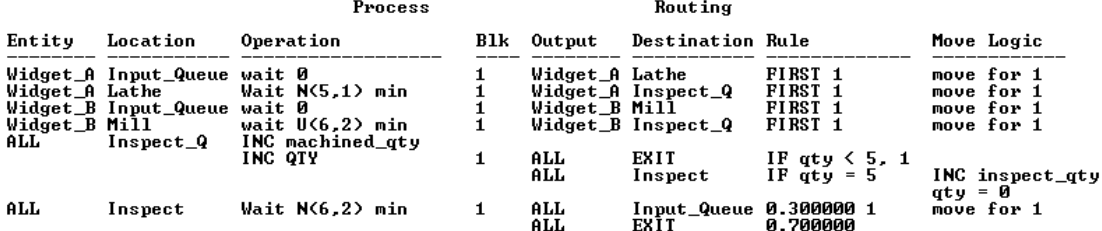

# **FIGURE L12.15**

*Complete simulation model for Widgets-R-Us Manufacturing Inc.*

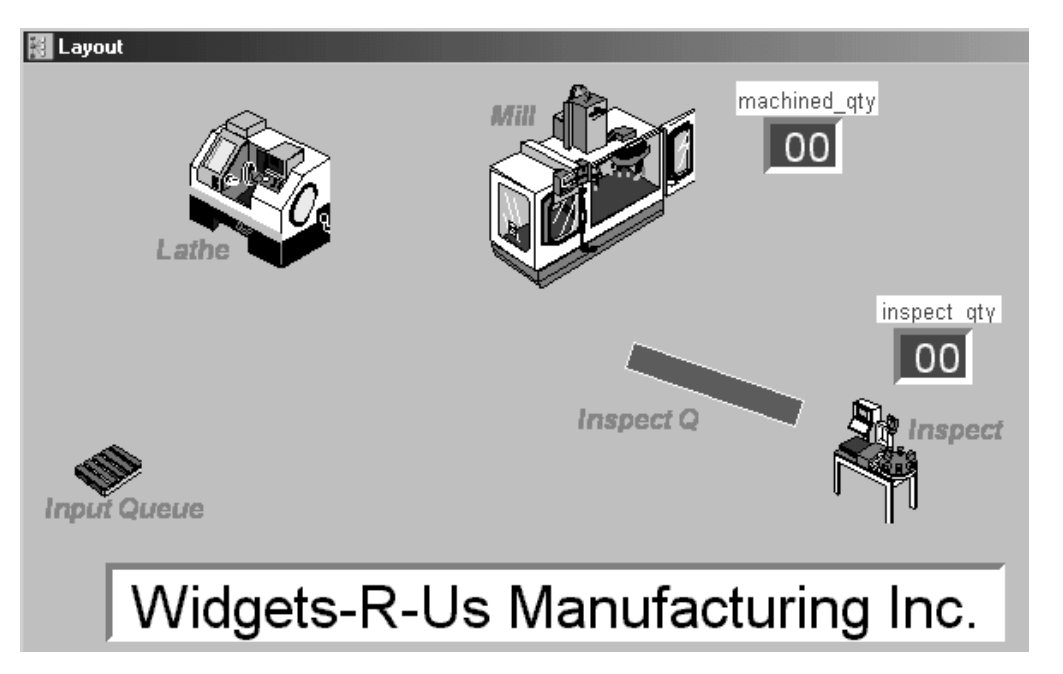

routings are shown in Figure L12.14. Figure L12.15 shows the complete simulation model.

# *L12.5.2 Downtime Using MTTF and MTTR Data*

Reliability of equipment is frequently calibrated in the field using the mean time to failure (MTTF) data instead of the MTBF data. MTTR is the expected time between the end of repair of a machine and the time the machine fails. Data collected in the field are often based on TTF for clock-based failures.

**Harrell−Ghosh−Bowden: Simulation Using ProModel, Second Edition**

**II. Labs** 12. Intermediate Modeling **Concepts**

© The McGraw−Hill Companies, 2004

Lab 12 Intermediate Modeling Concepts **589**

#### **Problem Statement**

The turning center in this machine shop (Figure L12.16) has a time to failure (TTF) distribution that is exponential with a mean of 10 minutes. The repair time (TTR) is also distributed exponentially with a mean of 10 minutes.

This model shows how to get ProModel to implement downtimes that use time to failure (TTF) rather than time between failures (TBF). In practice, you most likely will want to use TTF because that is how data will likely be available to you, assuming you have unexpected failures. If you have regularly scheduled downtimes, it may make more sense to use TBF. In this example, the theoretical percentage of uptime is MTTF/(MTTF  $+$  MTTR), where M indicates a mean value. The first time to failure and time to repair are set in the variable initialization section (Figure L12.17). Others are set in the downtime logic (Figure L12.18).

The processing and routing tables are shown in Figure L12.19. Run this model for about 1000 hours, then view the batch mean statistics for downtime by picking "averaged" for the period (Figure L12.20) when the output analyzer (classical) comes up. The batch mean statistics for downtime for the turning center are shown in Figure L12.21. (This problem was contributed by Dr. Stephen Chick, University of Michigan, Ann Arbor.)

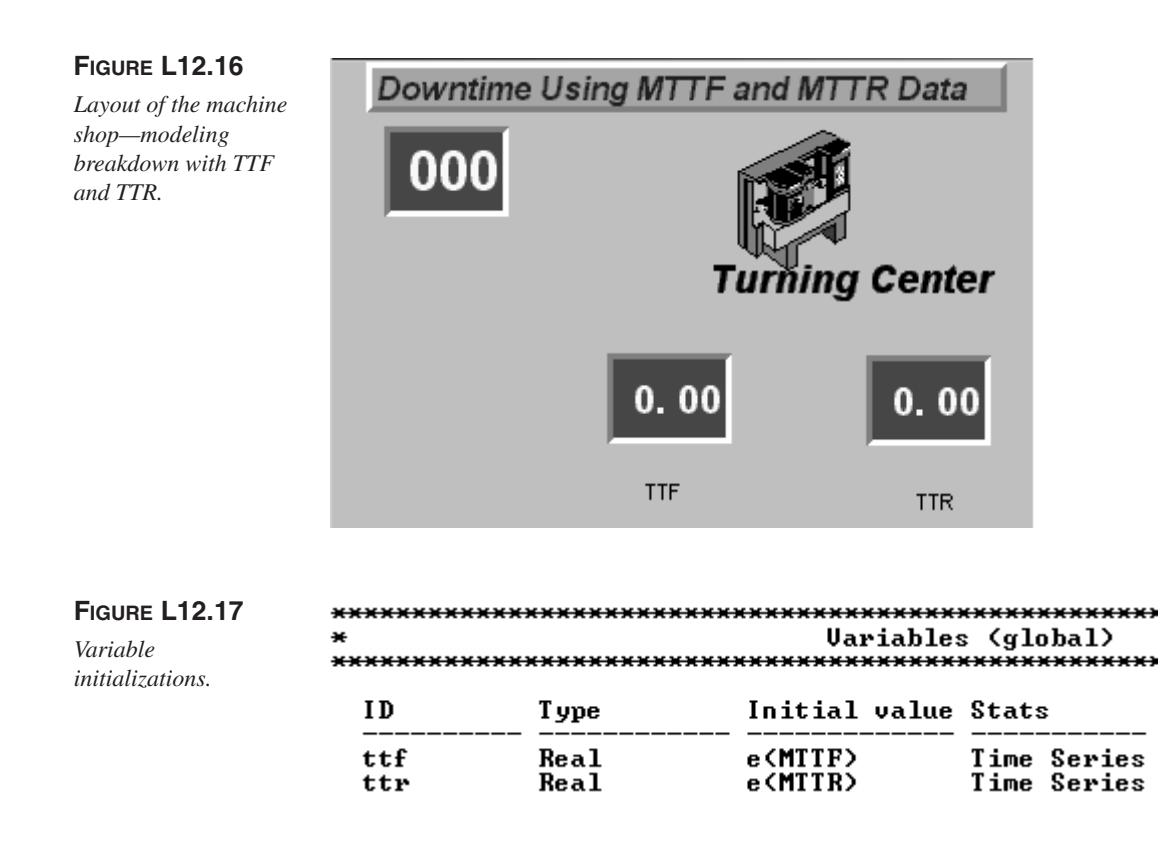

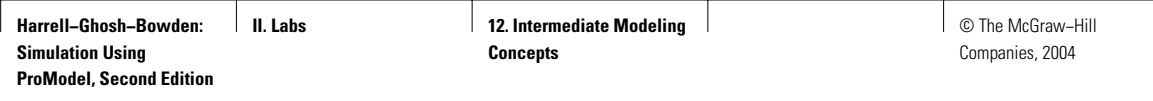

# **FIGURE L12.18**

*Clock downtime logic.*

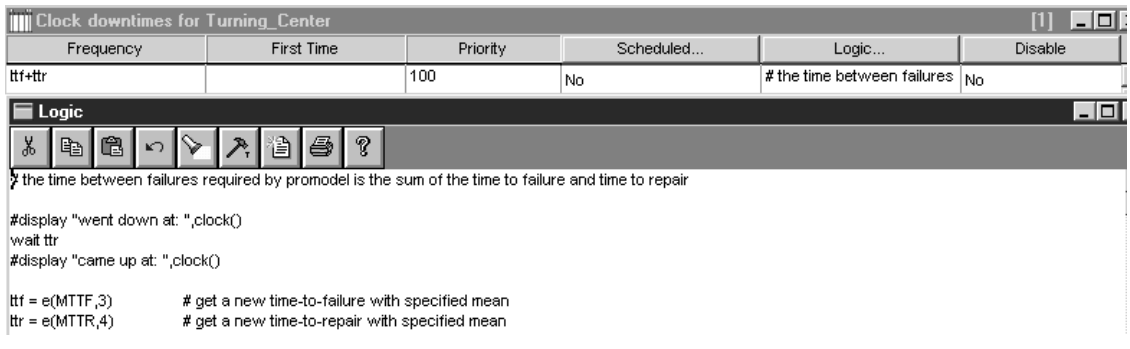

# **FIGURE L12.19**

*Process and routing tables.*

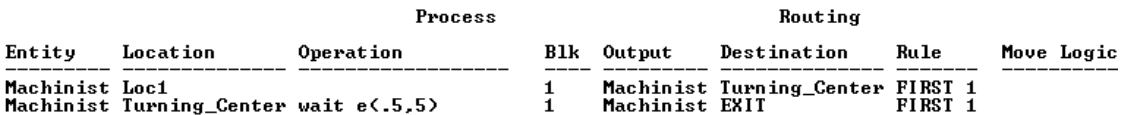

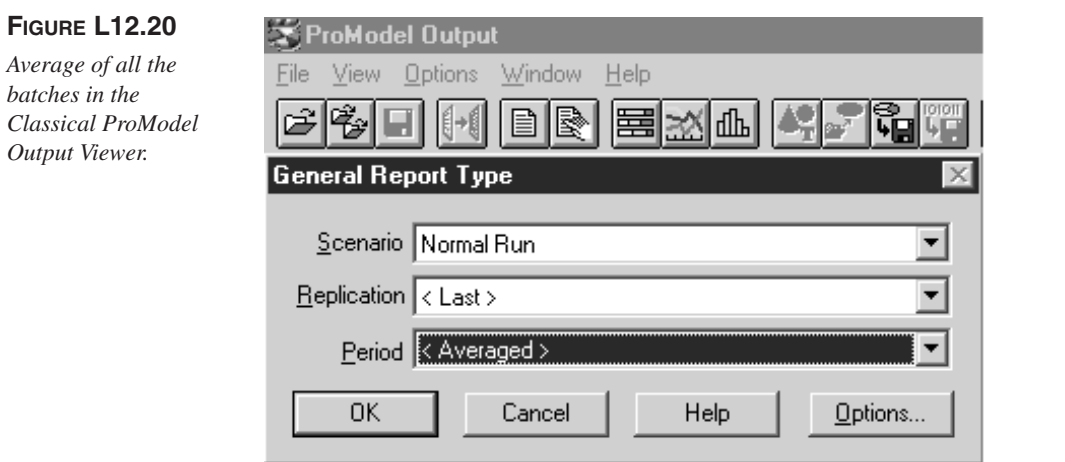

#### **FIGURE L12.21**

*Batch mean statistics for downtime.*

BATCH MEAN ANALYSIS (Sample size 50)

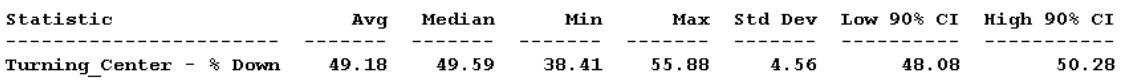

**Harrell−Ghosh−Bowden: Simulation Using ProModel, Second Edition**

**II. Labs** 12. Intermediate Modeling **Concepts**

© The McGraw−Hill Companies, 2004

Lab 12 Intermediate Modeling Concepts **591**

# **L12.6 Operator Shifts**

ProModel offers an excellent interface to include the operator (location or resource) shift working schedules in the simulation model. The shift work for each operator in the model can be defined separately. Work cycles that repeat either daily or weekly can be defined.

#### **Problem Statement**

Orders for two types of widgets (widget A and widget B) are received by **Widgets-R-Us Manufacturing Inc.** Widget A orders arrive on average every 5 minutes (exponentially distributed), while widget B orders arrive on average every 10 minutes (exponentially distributed). Both widgets arrive at the input queue. An attribute Part\_Type is defined to differentiate between the two types of widgets.

Widget A goes on to the lathe for turning operations that take Normal $(5,1)$  minutes. Widget B goes on to the mill for processing that takes Uniform(4,8) minutes. Both widgets go on to an inspection queue, where every fifth part is inspected. Inspection takes  $Normal(6,2)$  minutes. After inspection, 70 percent of the widgets pass and leave the system, while 30 percent of the widgets fail and are sent back to the input queue for rework.

An operator is used to process the parts at both the lathe and the mill. The operator is also used to inspect the part. The operator moves the parts from the input queue to the machines as well as to the inspection station. The operator is on a shift from 8 A.M. until 5 P.M. with breaks as shown in Table L12.3 and Figures L12.22 and L12.23.

Use the DISPLAY statement to notify the user when the operator is on a break. Set up a break area (Figure L12.24) for the operator by extending the path network to a break room and indicating the node as the break node in Resource specs. The processes and the routings at Widgets-R-Us are shown in Figure L12.25. Determine the following:

- *a.* How many widgets of each type are shipped each week (40-hour week).
- *b.* The cycle time for each type of widgets.
- *c.* The maximum and minimum cycle times.

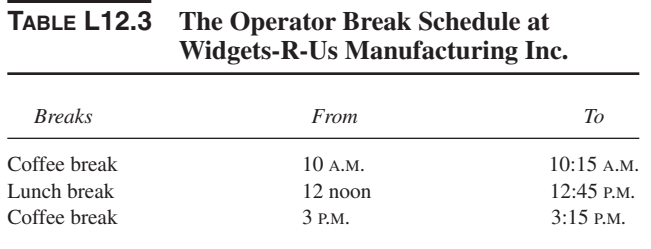

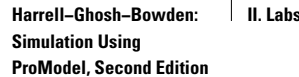

**12. Intermediate Modeling Concepts**

**592** Part II Labs

# **FIGURE L12.22**

*The operator Joe's weekly work and break times at Widgets-R-Us.*

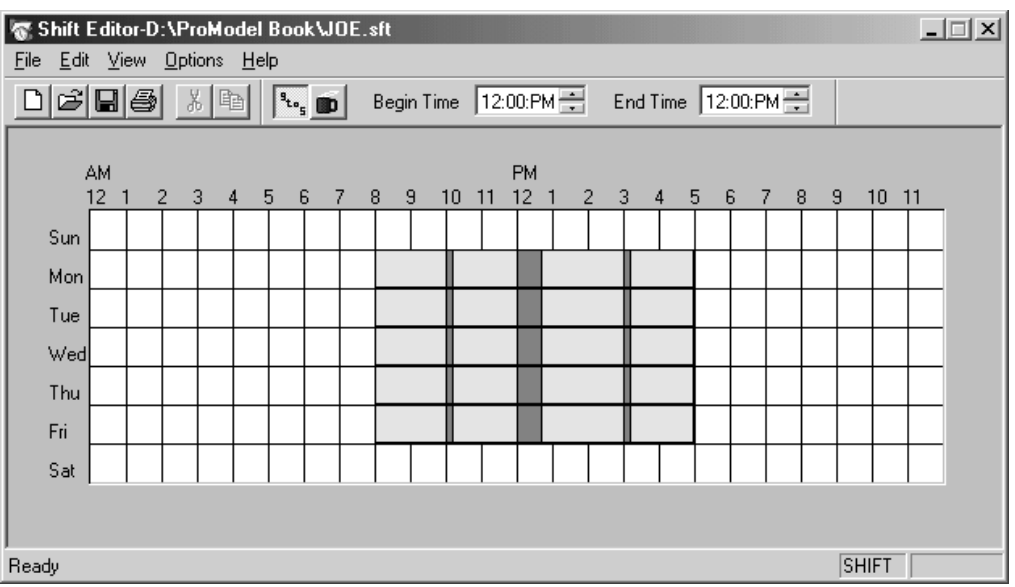

## **FIGURE L12.23**

*Assigning the Shift File to the operator Joe.*

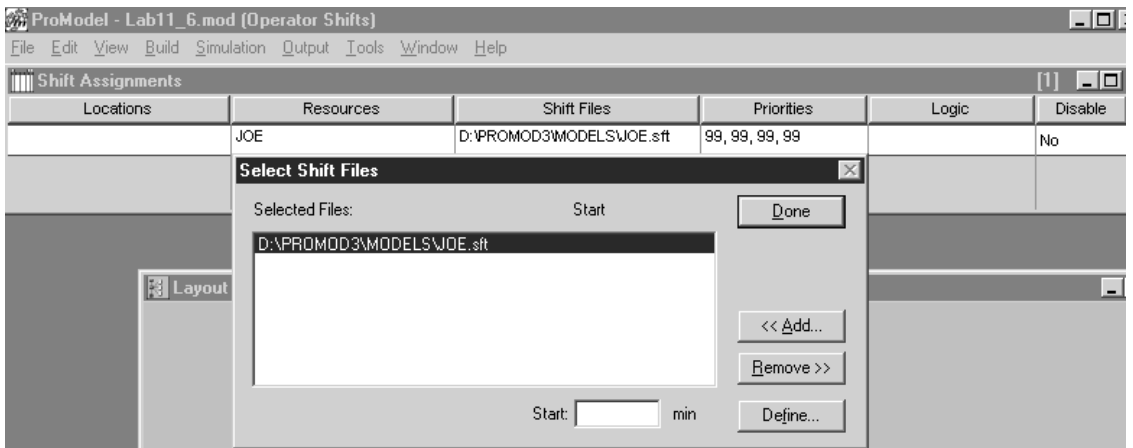

- *d.* The number of widgets reworked each week.
- *e.* The average number of widgets waiting in the inspection queue.

Run the model with and without shift breaks (Figure L12.26). What difference do you notice in these statistics? How can you improve the system?

© The McGraw−Hill Companies, 2004

#### Lab 12 Intermediate Modeling Concepts **593**

# **FIGURE L12.24**

*The layout and path network at Widgets-R-Us.*

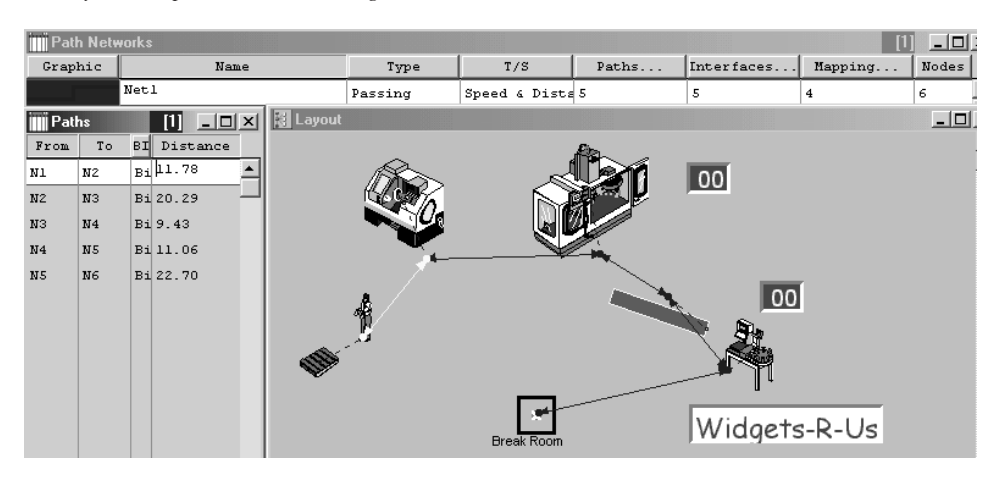

### **FIGURE L12.25**

*Processes and routings at Widgets-R-Us.*

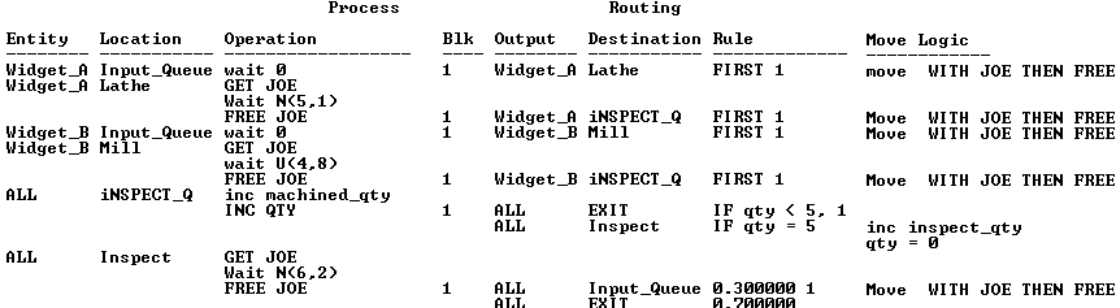

## **FIGURE L12.26**

*A snapshot during the simulation model run for Widgets-R-Us.*

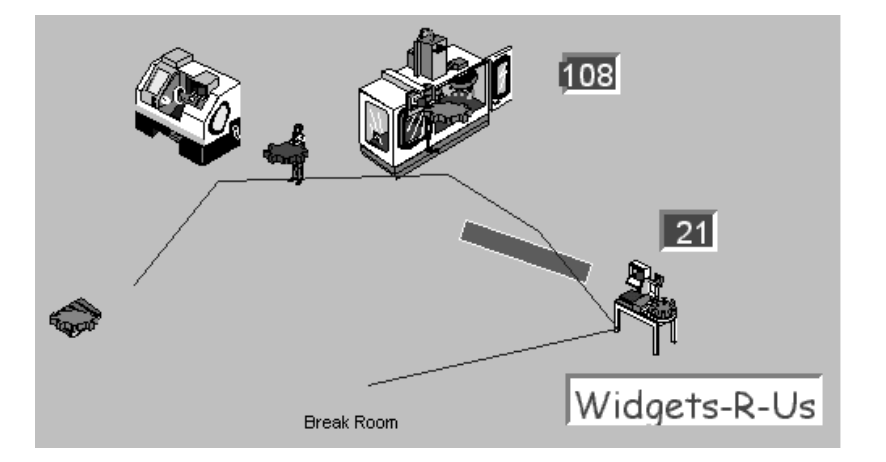

**594** Part II Labs

# **L12.7 Job Shop**

A job shop is a collection of processing centers through which jobs are routed in different sequences depending on the characteristics of the particular job. It is a common method of grouping resources for producing small lots with widely varying processing requirements.

Each job in a job shop usually has a unique routing sequence. Job shops usually have a process layout. In other words, similar processes are geographically grouped together.

#### **Problem Statement**

In **Joe's Jobshop** there are three machines through which three types of jobs are routed. All jobs go to all machines, but with different routings. The data for job routings and processing times (minutes) are given in Table L12.4. The process times are exponentially distributed with the given average values. Jobs arrive at the rate of Exponential(30) minutes. Simulate for 10 days (80 hours). How many jobs of each type are processed in 10 days?

Figures L12.27, L12.28, L12.29, L12.30, and L12.31 show the locations, entities, variables, processes, and layout of Joe's Jobshop.

## **FIGURE L12.27**

*Locations at Joe's Jobshop.*

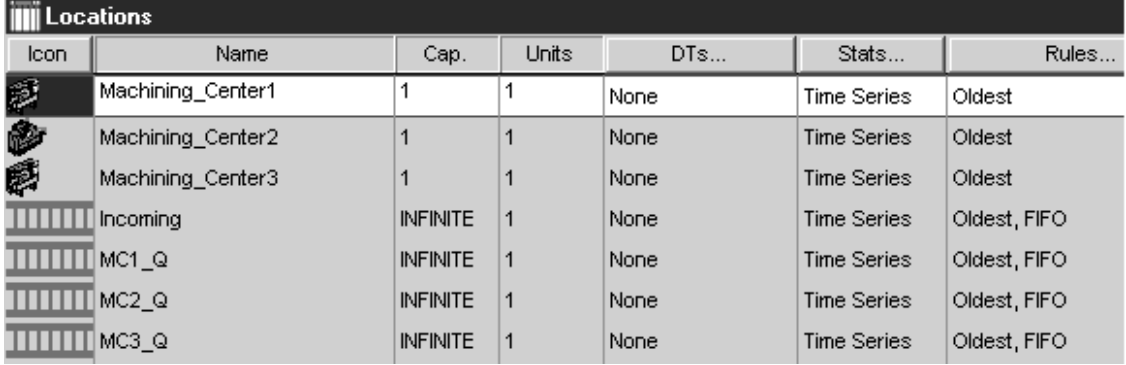

#### **TABLE L12.4 Summary of Process Plan for Joe's Jobshop**

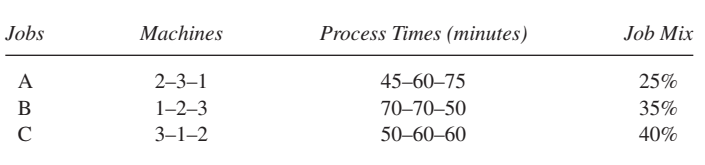

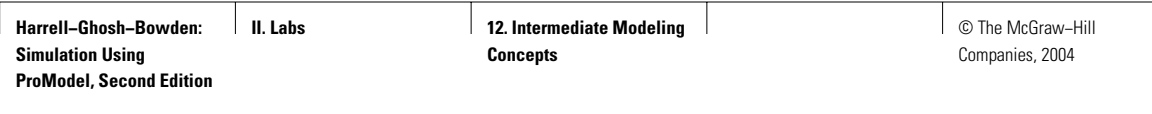

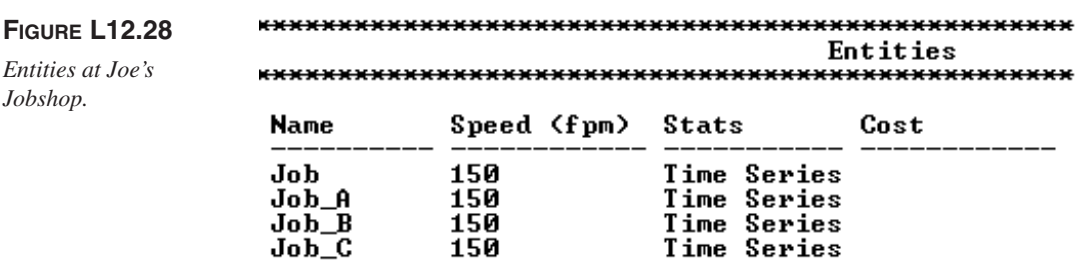

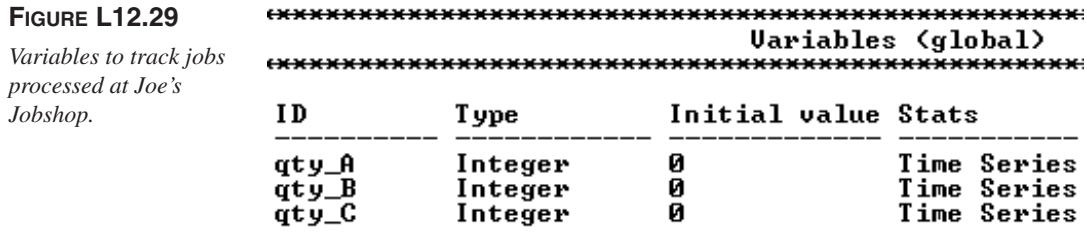

# **FIGURE L12.30**

*Processes and routings at Joe's Jobshop.*

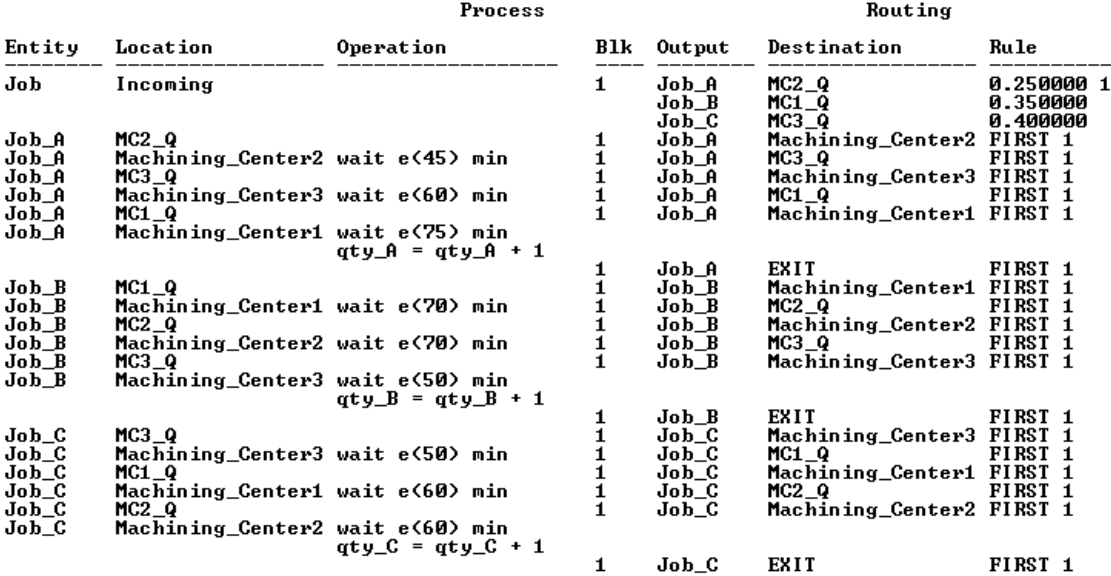

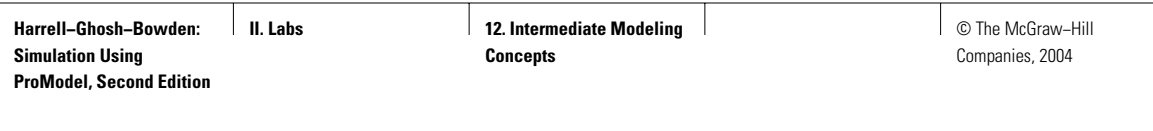

## **FIGURE L12.31**

*Layout of Joe's Jobshop.*

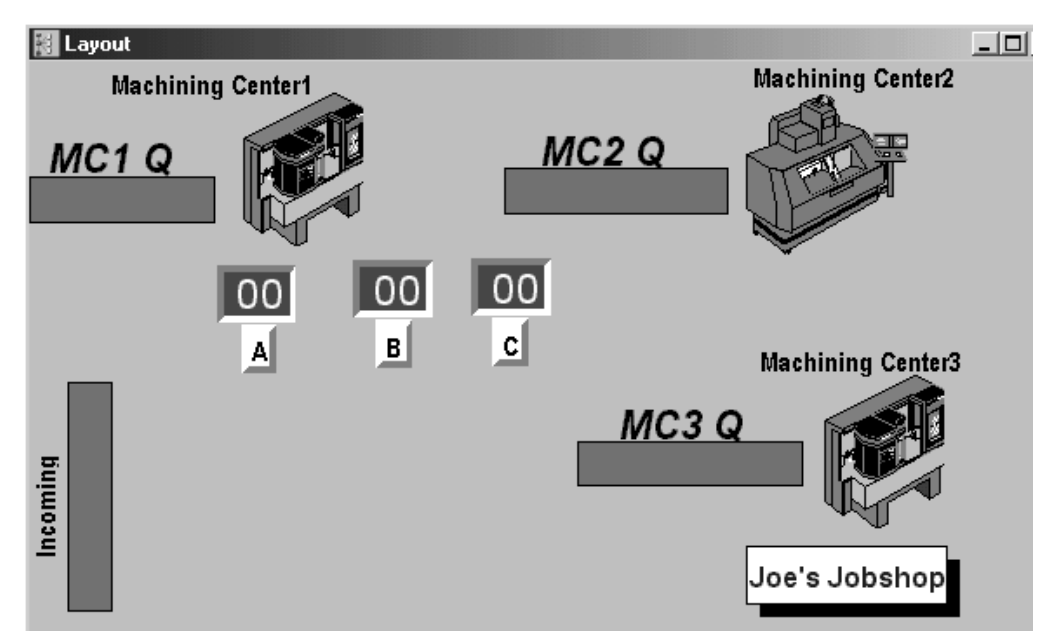

# **L12.8 Modeling Priorities**

Priorities allow us to determine the order in which events occur in the simulation. The most common uses of priorities are

- 1. Selecting among upstream processes.
- 2. Selecting among downstream processes—already discussed in Lab 7, Section L7.3.
- 3. Selecting resources.
- 4. Prioritizing downtimes—discussed in Section L12.5.

# *L12.8.1 Selecting among Upstream Processes*

This is the process of choosing among a set of upstream processes or queues for entity removal and routing to a downstream process. When one downstream destination exists and two or more upstream entities are competing to get there, priorities can be used. In the example in Figure L12.32 two entities at different locations (Process A and Process B) are both trying to get to Process C.

## **Problem Statement**

At **Wang's Export Machine Shop** in the suburbs of Chicago, two types of jobs are processed: domestic and export. The rate of arrival of both types of jobs is

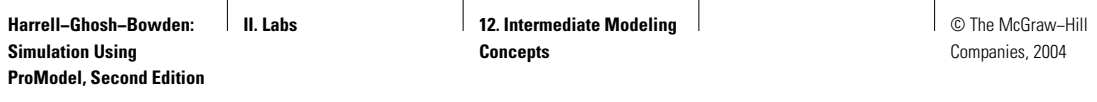

# **FIGURE L12.32**

*Choosing among upstream processes.*

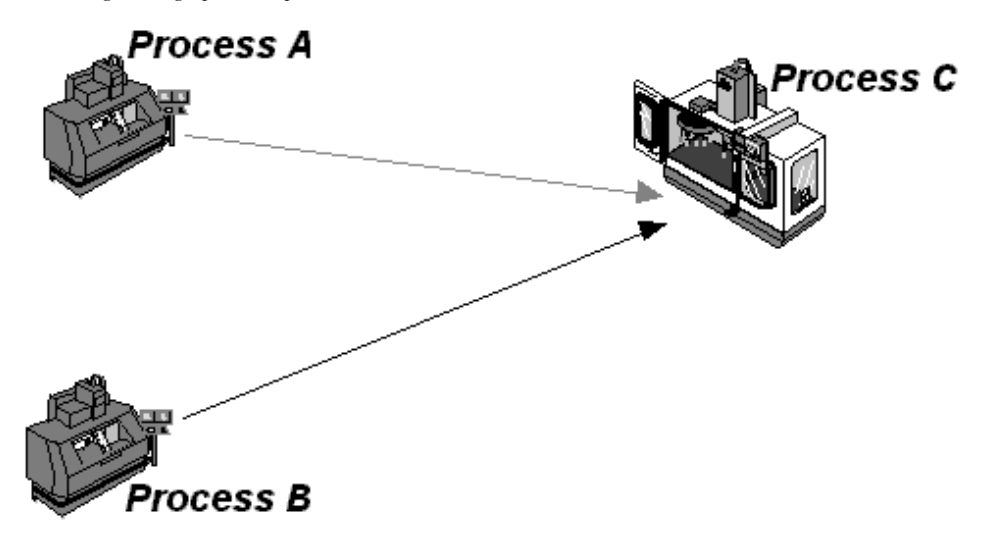

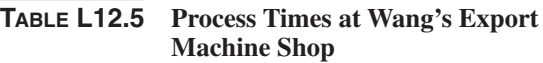

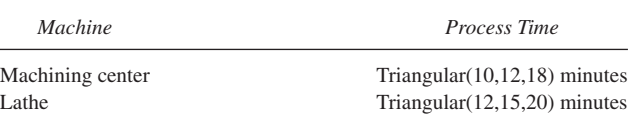

# **TABLE L12.6 Distances between Locations**

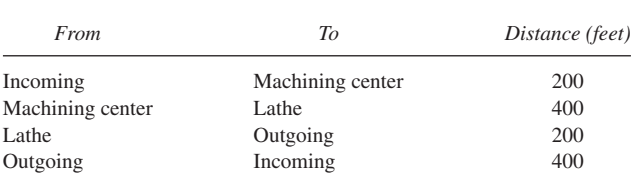

Exponential(60) minutes. All jobs are processed through a machining center and a lathe. The processing times (Table L12.5) for all jobs are triangularly distributed. A forklift truck that travels at the rate of 50 feet/minute handles all the material. Export jobs are given priority over domestic jobs for shop release—that is, in moving from the input queue to the machining center. The distance between the stations is given in Table L12.6. Simulate for 16 hours.

**598** Part II Labs

**FIGURE L12.33**

*Forklift resource specified for Wang's Export Machine Shop.*

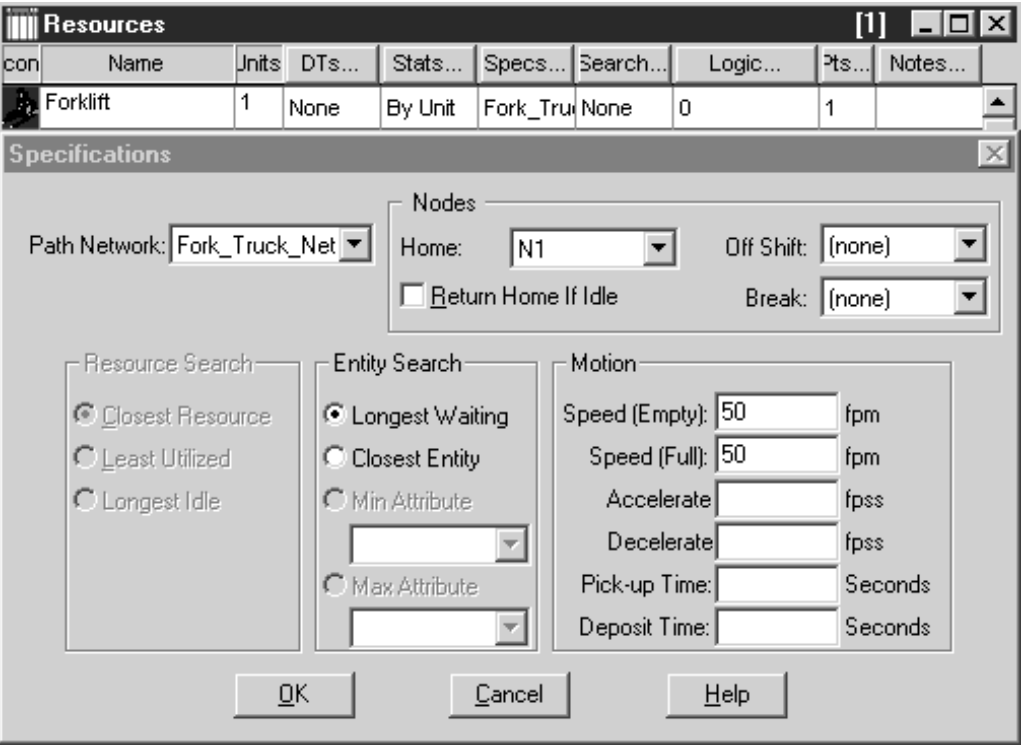

Five locations are defined: Lathe, Machining\_Center, In\_Q\_Domestic, In\_Q\_Export, and Outgoing\_Q. Two entities (domestic and export) are defined. Both these entities arrive with an interarrival time that is exponentially distributed with a mean of 60 minutes. The resource (forklift) and its path network are shown in Figures L12.33 and L12.34, respectively. The processes and routings are shown in Figure L12.35. Note that the priority of domestic jobs is set at a value of 1 (Figure L12.33), while that of export jobs is set at 10. Higher priority numbers signify higher priority in terms of selecting the upstream process. The priorities can range from 0 to 999. The default priority is 0.

# *L12.8.2 Selecting Resources*

Priorities can also be used to decide which process, among two or more competing processes requesting the same resource, will have priority in capturing that resource.

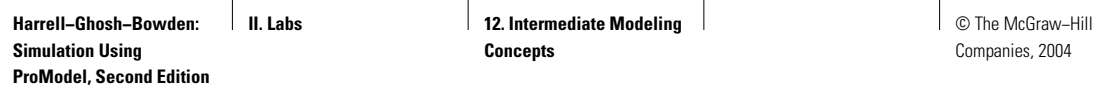

# **FIGURE L12.34**

*Definition of path network for forklift for Wang's Export Machine Shop.*

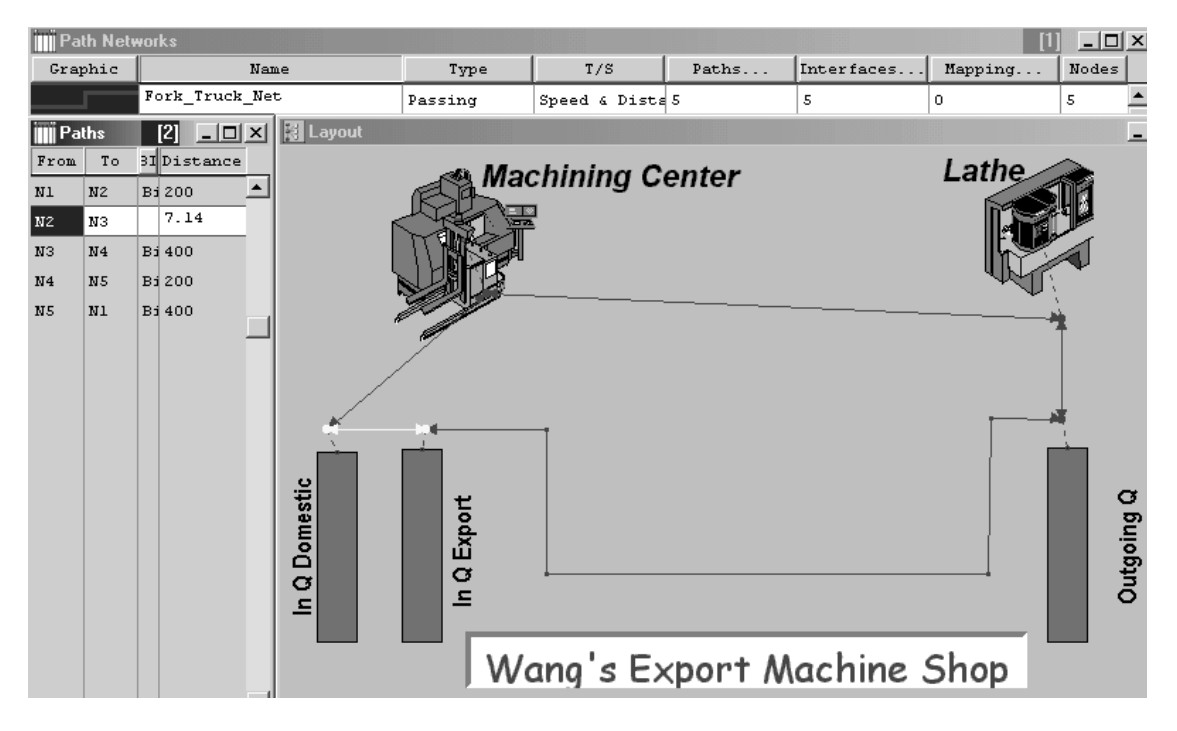

#### **FIGURE L12.35**

*Processes and routings defined for Wang's Export Machine Shop.*

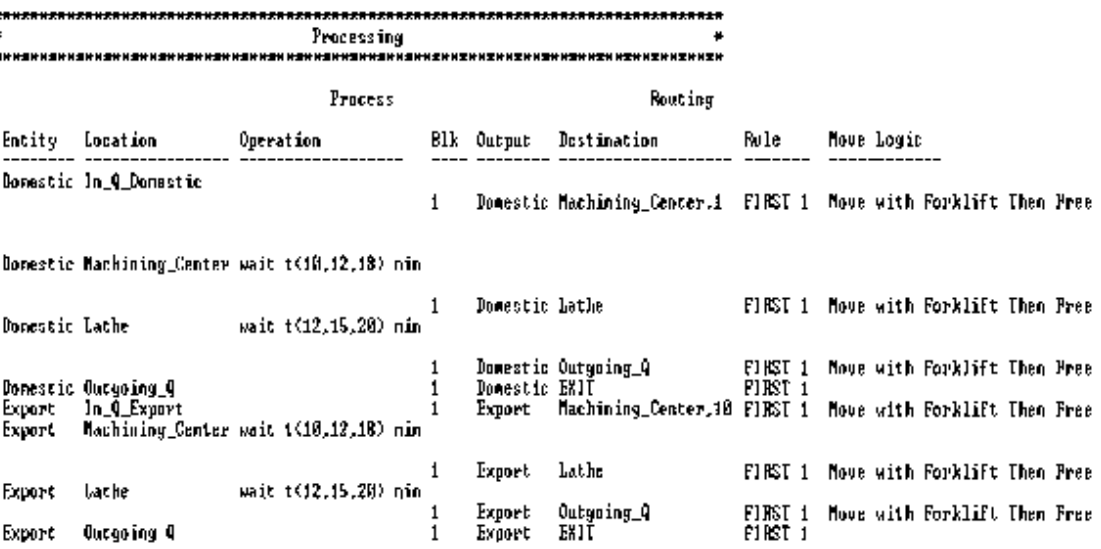

**600** Part II Labs

#### **Problem Statement**

At **Wang's Export Machine Shop,** two types of jobs are processed: domestic and export. Mr. Wang is both the owner and the operator. The rate of arrival of both types of jobs is Exponential(60) minutes. Export jobs are processed on machining center E, and the domestic jobs are processed on machining center D. The processing times for all jobs are triangularly distributed (10, 12, 18) minutes. Mr. Wang gives priority to export jobs over domestic jobs. The distance between the stations is given in Table L12.7.

Five locations (Machining\_Center\_D, Machining\_Center\_E, In\_Q\_Domestic, In\_Q\_Export, and Outgoing\_Q) are defined. Two types of jobs (domestic and export) arrive with an exponential interarrival frequency distribution of 60 minutes. Mr. Wang is defined as a resource in Figure L12.36. The path network and the processes are shown in Figures L12.37 and L12.38 respectively. Mr. Wang is getting old and can walk only 20 feet/minute with a load and 30 feet/minute without a load. Simulate for 100 hours.

Priorities of resource requests can be assigned through a GET, JOINTLY GET, or USE statement in operation logic, downtime logic, or move logic or the subroutines called from these logics. Priorities for resource downtimes are assigned in the Priority field of the Clock and Usage downtime edit tables.

Note that the priority of the resource (Mr\_Wang) is assigned through the GET statement in the operation logic (Figure L12.38). The domestic orders have a resource request priority of 1, while that of the export orders is 10.

#### **FIGURE 12.36**

*Resource defined for Wang's Export Machine Shop.*

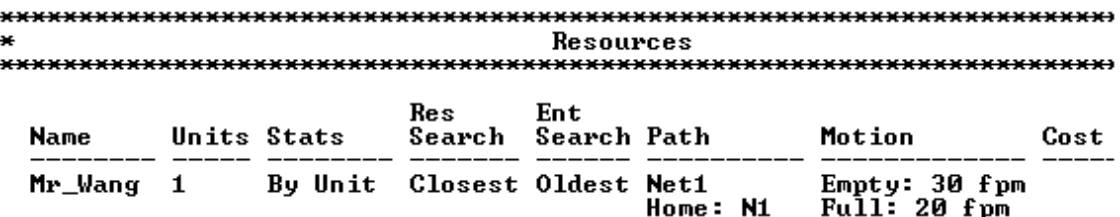

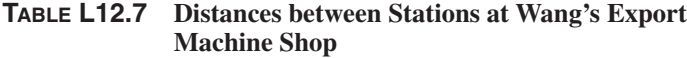

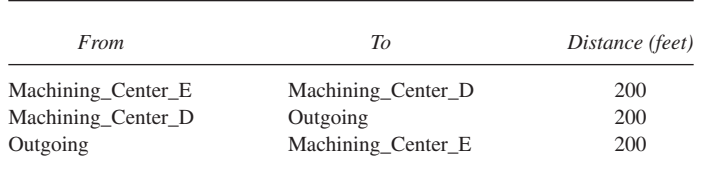

# **FIGURE L12.37**

*Path network defined at Wang's Export Machine Shop.*

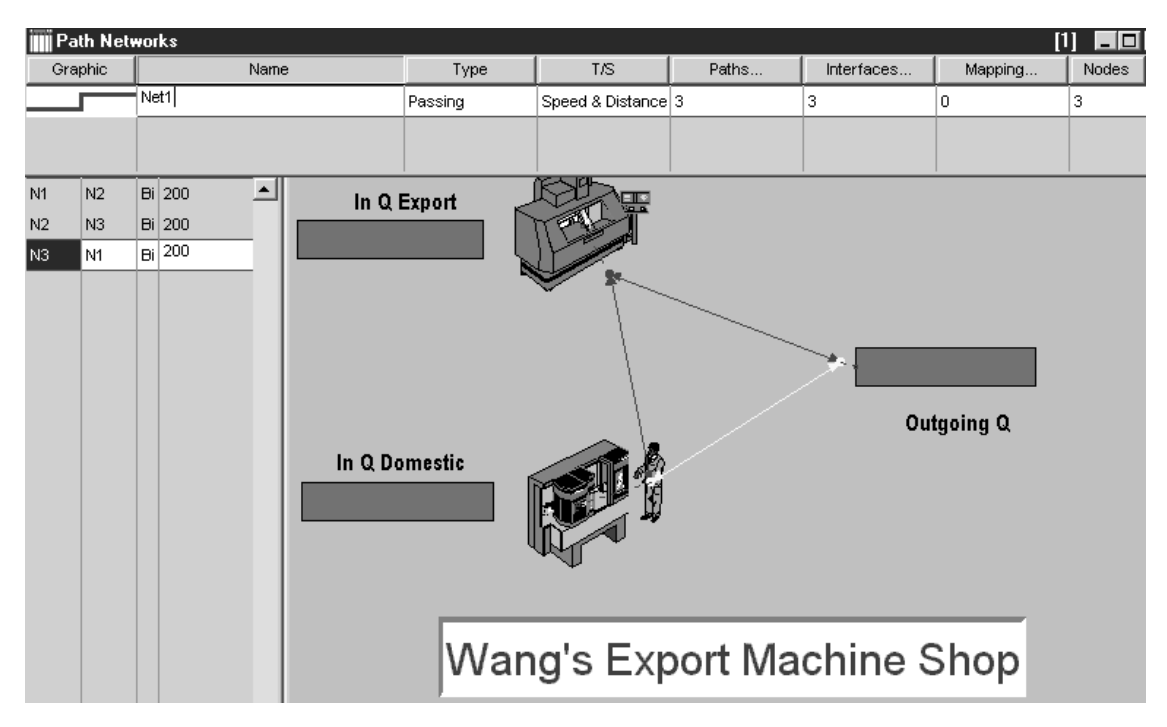

#### **FIGURE L12.38**

*Processes and routings defined at Wang's Export Machine Shop.*

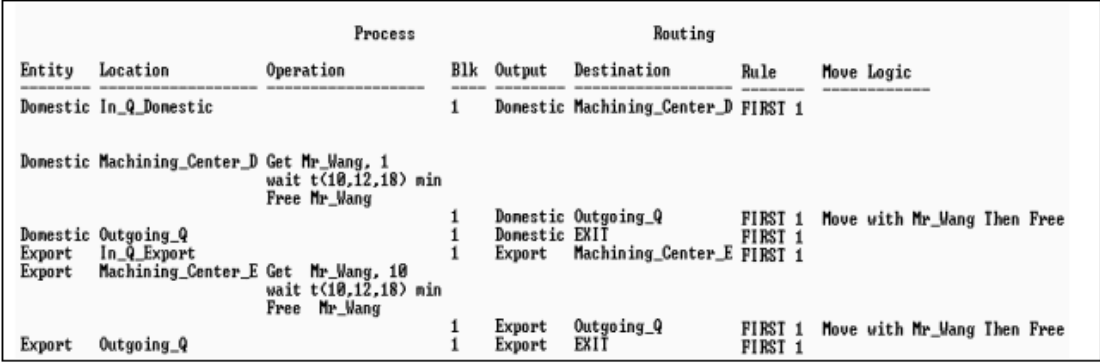

The results (partial) are shown in Figure L12.39. Note that the average time waiting for the resource (Mr\_Wang) is about 50 percent more for the domestic jobs (with lower priority) than for the export jobs. The average time in the system for domestic jobs is also considerably more than for the export jobs.

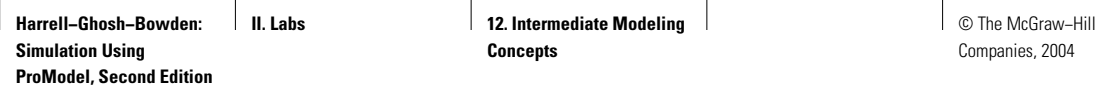

## **FIGURE L12.39**

*Part of the results showing the entity activities.*

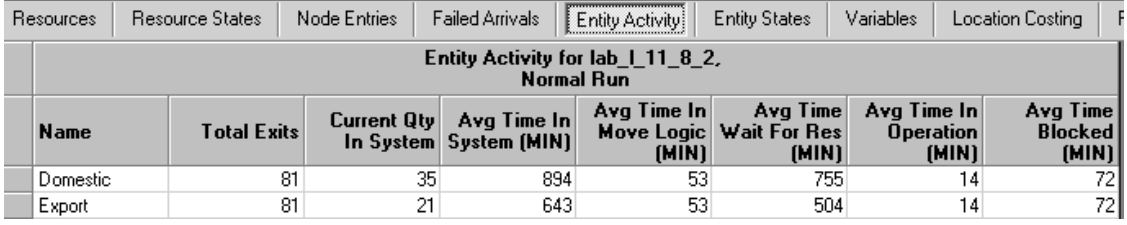

# **L12.9 Modeling a Pull System**

A pull system is a system in which locations produce parts only on downstream demand. There are two types of pull systems:

- 1. Those based on limited buffer or queue sizes.
- 2. Those based on more distant "downstream" demand.

The first type of pull system is modeled in ProModel by defining locations with limited capacity. In this type of system, upstream locations will be able to send parts to downstream locations only when there is capacity available.

# *L12.9.1 Pull Based on Downstream Demand*

The second type of pull system requires the use of a SEND statement from a downstream location to trigger part movement from an upstream location.

#### **Problem Statement**

In the **Milwaukee Machine Shop,** two types of jobs are processed within a machine cell. The cell consists of one lathe and one mill. Type 1 jobs must be processed first on the lathe and then on the mill. Type 2 jobs are processed only on the mill (Table L12.8). All jobs are processed on a first-in, first-out basis.

Brookfield Forgings is a vendor for the Milwaukee Machine Shop and produces all the raw material for them. Forgings are produced in batches of five every day (exponential with a mean of 24 hours). However, the customer supplies them only on demand. In other words, when orders arrive at the Milwaukee Machine Shop, the raw forgings are supplied by the vendor (a pull system of shop loading). Simulate for 100 days (2400 hours). Track the work-in-process inventories and the production quantities for both the job types.

Six locations (Mill, Lathe, Brookfield\_Forgings, Order\_Arrival, Lathe\_Q, and Mill\_Q) and four entities (Gear\_1, Gear\_2, Orders\_1, and Orders\_2) are defined. The arrivals of various entities are defined as in Figure L12.40. Four variables are defined as shown in Figure L12.41. The processes and routings are

#### Lab 12 Intermediate Modeling Concepts **603**

#### **FIGURE L12.40**

*Arrival of orders at the Milwaukee Machine Shop.*

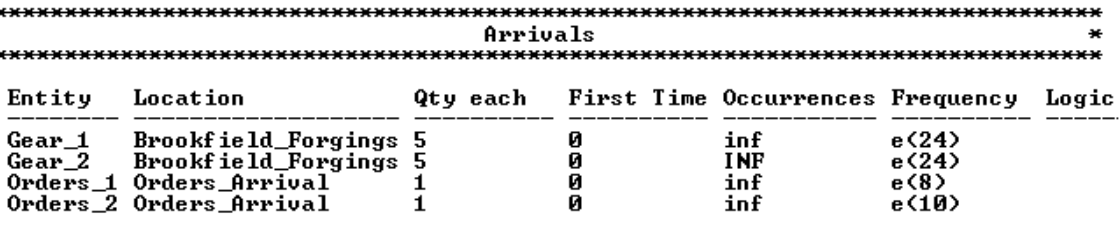

# **FIGURE L12.41** *Variables defined for*

*the Milwaukee Machine Shop.*

#### \*\*\*\*\*\*\*\*\*\*\*\*\*\*\*\*\*\*\*\*\* \*\*\*\*\*\*\*\*\*\*\*\*\*\*\*\*\*\*\*\*\*\*\*\*\* **Variables (global)**

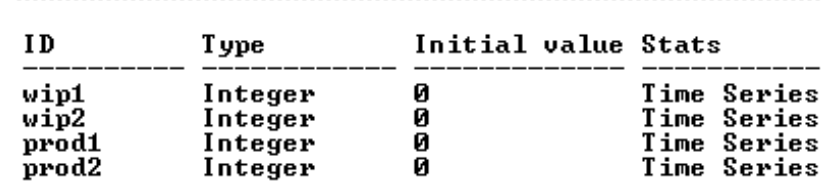

#### **TABLE L12.8 Order Arrival and Process Time Data for the Milwaukee Machine Shop**

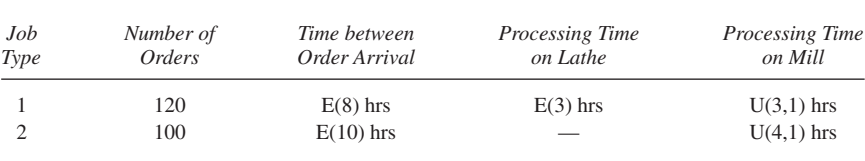

shown in Figure L12.42. Note that as soon as a customer order is received at the Milwaukee Machine Shop, a signal is sent to Brookfield Forgings to ship a gear forging (of the appropriate type). Thus the arrival of customer orders pulls the raw material from the vendor. When the gears are fully machined, they are united (JOINed) with the appropriate customer order at the orders arrival location. Figure L12.43 shows a layout of the Milwaukee Machine Shop and a snapshot of the simulation model.

#### *L12.9.2 Kanban System*

The kanban system is one of the methods of control utilized within the Toyota production system (TPS). The basic philosophy in TPS is total elimination of

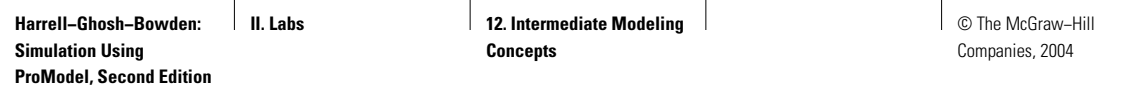

## **FIGURE L12.42**

*Processes and routings defined for the Milwaukee Machine Shop.*

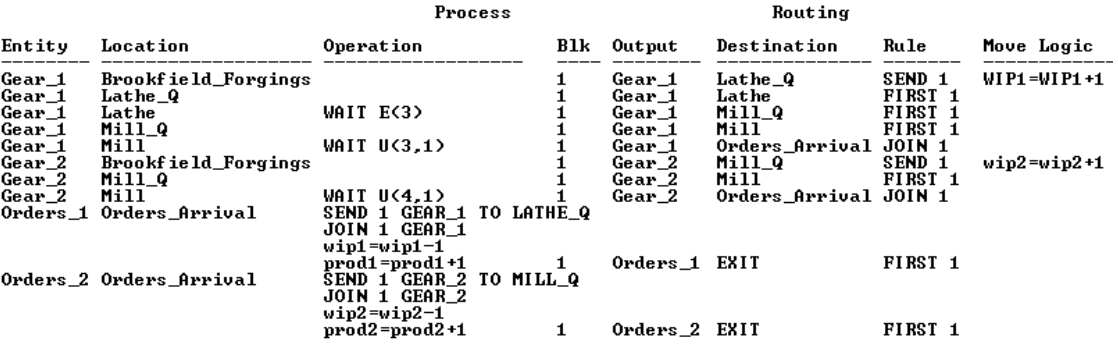

## **FIGURE L12.43**

*Simulation model for the Milwaukee Machine Shop.*

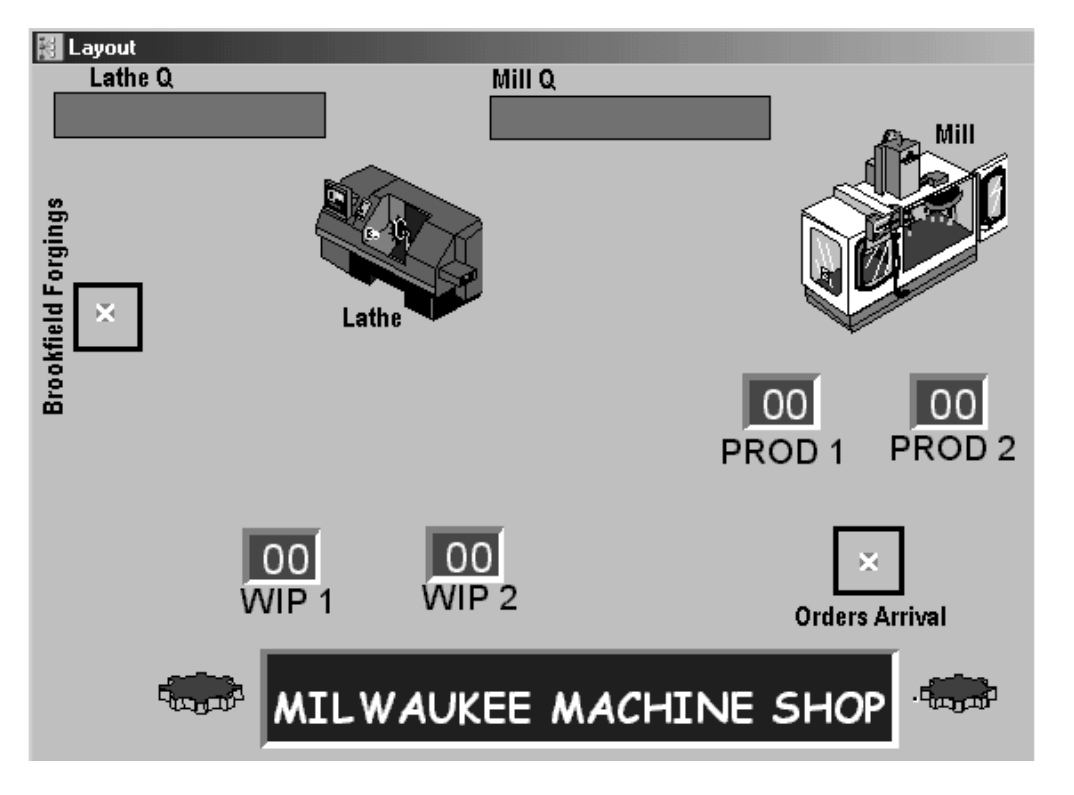

waste in machines, equipment, and personnel. To make the flow of things as close as possible to this ideal condition, a system of just-in-time procurement of material is used—that is, obtain material when needed and in the quantity needed.

© The McGraw−Hill Companies, 2004

Lab 12 Intermediate Modeling Concepts **605**

"Kanban" literally means "visual record." The word *kanban* refers to the signboard of a store or shop, but at Toyota it simply means any small sign displayed in front of a worker. The kanban contains information that serves as a work order. It gives information concerning what to produce, when to produce it, in what quantity, by what means, and how to transport it.

#### **Problem Statement**

A consultant recommends implementing a production kanban system for Section 12.9.1's **Milwaukee Machine Shop.** Simulation is used to find out how many kanbans should be used. Model the shop with a total of five kanbans. The kanban procedure operates in the following manner:

1. As soon as an order is received by the Milwaukee Machine Shop, they communicate it to Brookfield Forgings.

- 2. Brookfield Forgings holds the raw material in their own facility in the forging queue in the sequence in which the orders were received.
- 3. The production of jobs at the Milwaukee Machine Shop begins only when a production kanban is available and attached to the production order.
- 4. As soon as the production of any job type is finished, the kanban is detached and sent to the kanban square, from where it is pulled by Brookfield Forgings and attached to a forging waiting in the forging queue to be released for production.

The locations at the Milwaukee Machine Shop are defined as shown in Figure L12.44. Kanbans are defined as virtual entities in the entity table (Figure L12.45).

The arrival of two types of gears at Brookfield Forgings is shown in the arrivals table (Figure L12.46). This table also shows the arrival of two types of customer orders at the Milwaukee Machine Shop.Atotal of five kanbans are generated at the beginning of the simulation run. These are recirculated through the system.

#### **FIGURE L12.44**

*Locations at the Milwaukee Machine Shop.*

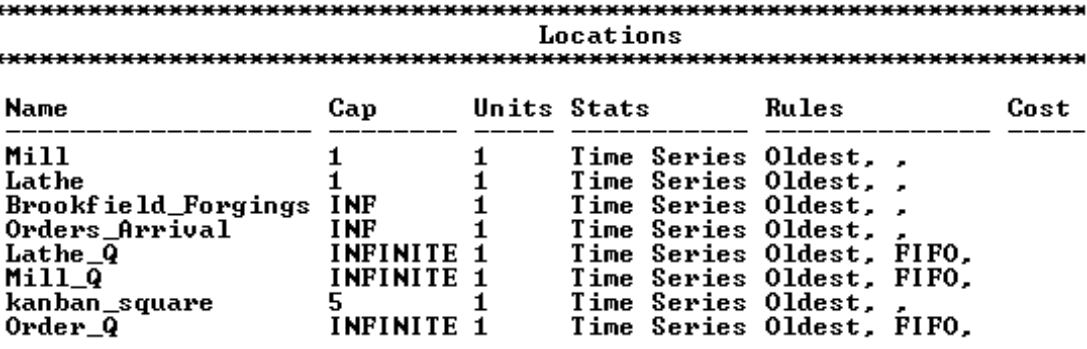

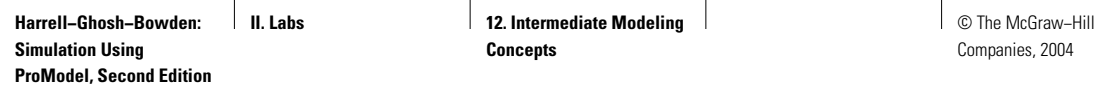

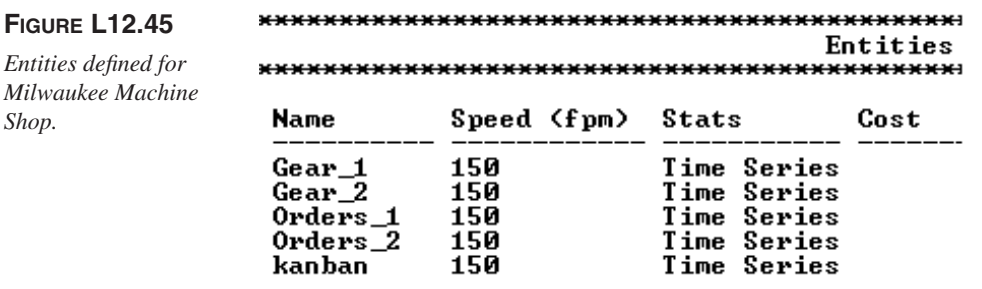

## **FIGURE L12.46**

*Arrival of orders at Milwaukee Machine Shop.*

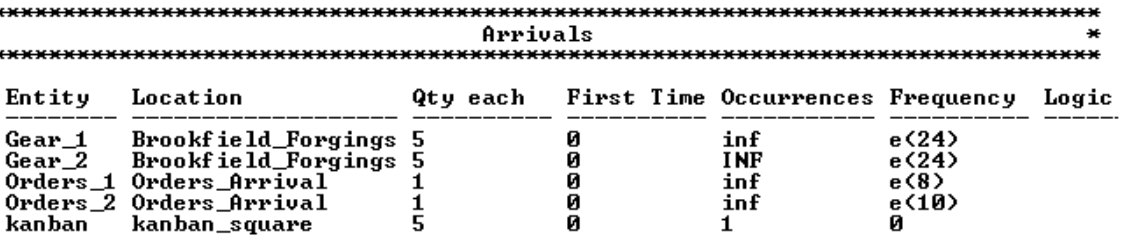

## **FIGURE L12.47**

*Simulation model of a kanban system for the Milwaukee Machine Shop.*

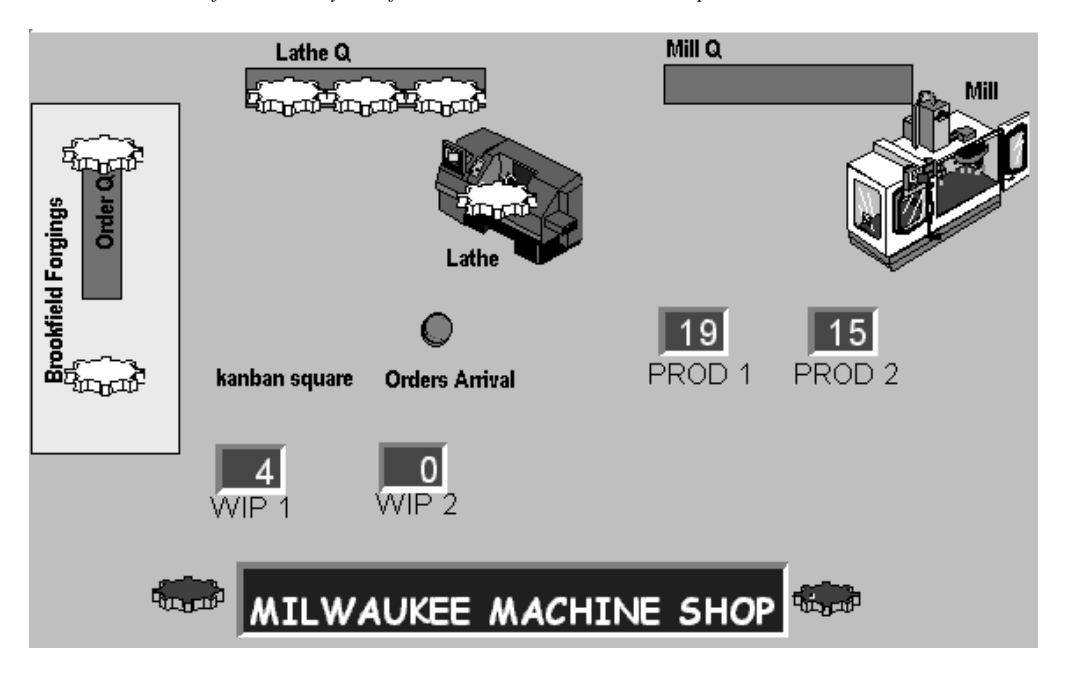

© The McGraw−Hill Companies, 2004

#### Lab 12 Intermediate Modeling Concepts **607**

#### **FIGURE L12.48**

*Process and routing tables for the Milwaukee Machine Shop.*

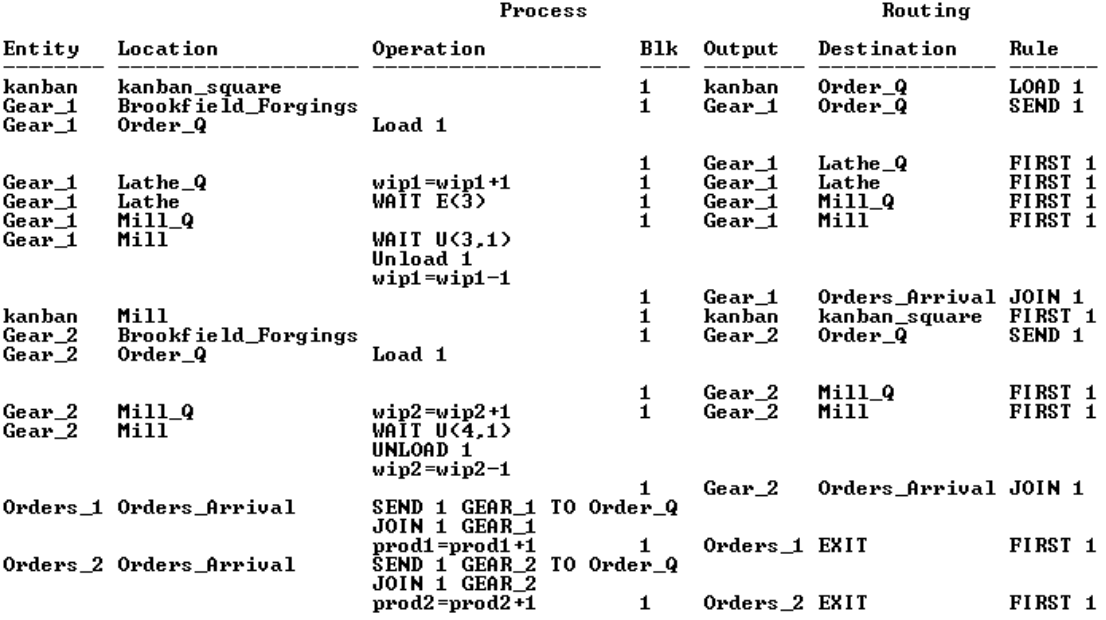

Figure L12.47 shows the layout of the Milwaukee Machine Shop. The processes and the routings are shown in Figure L12.48. The arrival of a customer order (type 1 or 2) at the orders arrival location sends a signal to Brookfield Forgings in the form of a production kanban. The kanban is temporarily attached (LOADed) to a gear forging of the right type at the Order\_Q. The gear forgings are sent to the Milwaukee Machine Shop for processing. After they are fully processed, the kanban is separated (UNLOADed). The kanban goes back to the kanban square. The finished gear is united (JOINed) with the appropriate customer order at the orders arrival location.

# **L12.10 Tracking Cost**

ProModel 6.0 includes a cost-tracking feature. The following costs can be monitored:

- 1. Location cost
- 2. Resource cost
- 3. Entity cost

The cost dialog can be accessed from the Build menu (Figure L12.49).

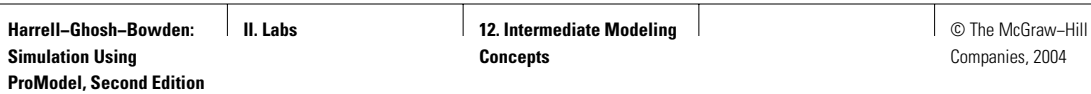

 $\sqrt{2}$ 

*Build menu.*

**608** Part II Labs

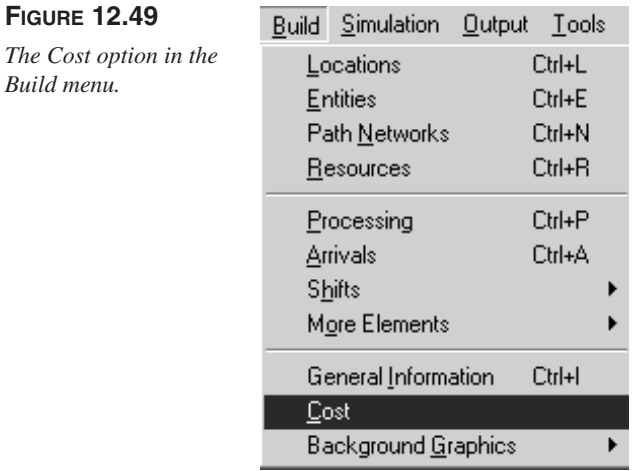

# **FIGURE L12.50**

*The Cost dialog box—Locations option.*

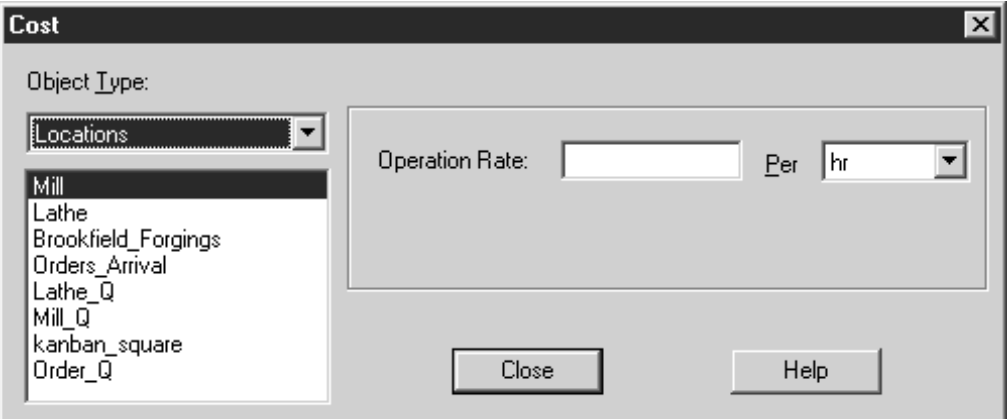

#### **Locations**

The Locations Cost dialog box (Figure L12.50) has two fields: Operation Rate and Per Operation Rate specifies the cost per unit of time to process at the selected location. Costs accrue when an entity waits at the location or uses the location. Per is a pull-down menu to set the time unit for the operation rate as second, minute, hour, or day.

#### **Resources**

The Resources Cost dialog box (Figure L12.51) has three fields: Regular Rate, Per, and Cost Per Use. Regular Rate specifies the cost per unit of time for a resource used in the model. This rate can also be set or changed during run time

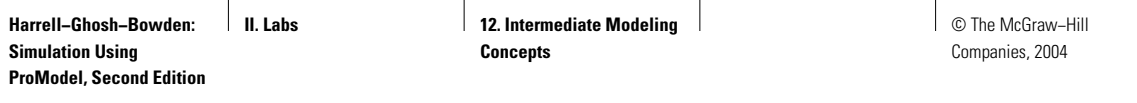

# **FIGURE L12.51**

*The Cost dialog box—Resources option.*

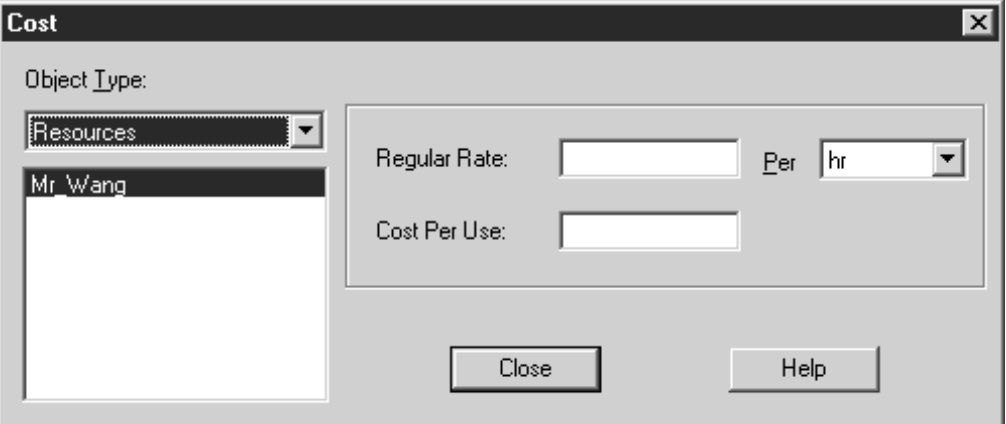

# **FIGURE L12.52**

*The Cost dialog box—Entities option.*

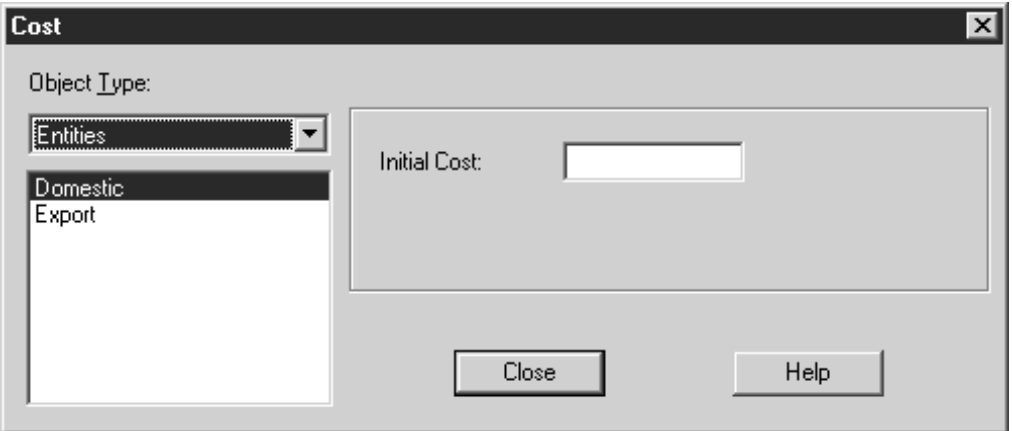

using the SETRATE operation statement. Per is a pull-down menu, defined before. Cost Per Use is a field that allows you to define the actual dollar cost accrued every time the resource is obtained and used.

#### **Entities**

The Entities Cost dialog box (Figure L12.52) has only one field: Initial Cost. Initial Cost is the cost of the entity when it arrives to the system through a scheduled arrival.

#### **Increment Cost**

The costs of a location, resource, or entity can be incremented by a positive or negative amount using the following operation statements:

- IncLocCost—Enables you to increment the cost of a location.
- IncResCost—Enables you to increment the cost of a resource.
- IncEntCost—Enables you to increment the cost of an entity.

For more information on the cost-tracking feature of ProModel, refer to Lab 6 of the ProModel manual.

#### **Problem Statement**

Raja owns a manufacturing cell consisting of two mills and a lathe. All jobs are processed in the same sequence, consisting of an arriving station, a lathe, mill 1, mill 2, and an exit station. The processing time on each machine is normally distributed with a mean of 60 seconds and standard deviation of 5. The arrival rate of jobs is exponentially distributed with a mean of 120 seconds.

Raja, the material handler, transports the jobs between the machines and the arriving and exit stations. Job pickup and release times are uniformly distributed between six and eight seconds. The distances between the stations are given in Table L12.9. Raja can walk at the rate of 150 feet/minute when carrying no load. However, he can walk only at the rate of 80 feet/minute when carrying a load.

The operation costs for the machines are given in Table L12.10. Raja gets paid at the rate of \$60 per hour plus \$5 per use. The initial cost of the jobs when they enter the system is \$100 per piece. Track the number of jobs produced, the total cost of production, and the cost per piece of production. Simulate for 80 hours.

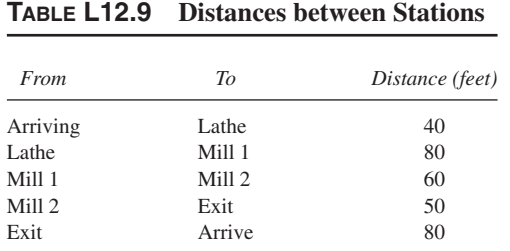

**TABLE L12.10 Operation Costs at Raja's Manufacturing Cell**

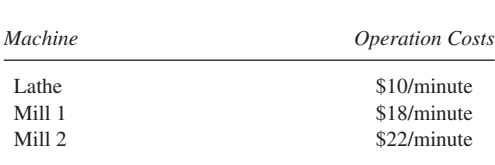

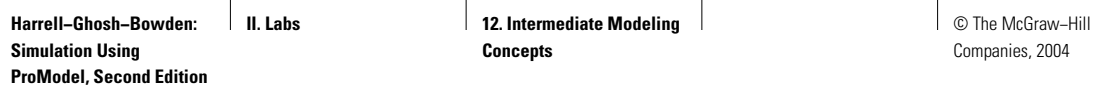

### **FIGURE L12.53**

*Processes and routings at Raja's manufacturing cell.*

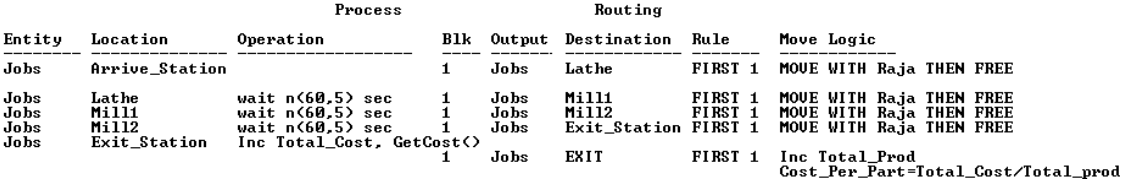

#### **FIGURE L12.54**

*Simulation model of Raja's manufacturing cell.*

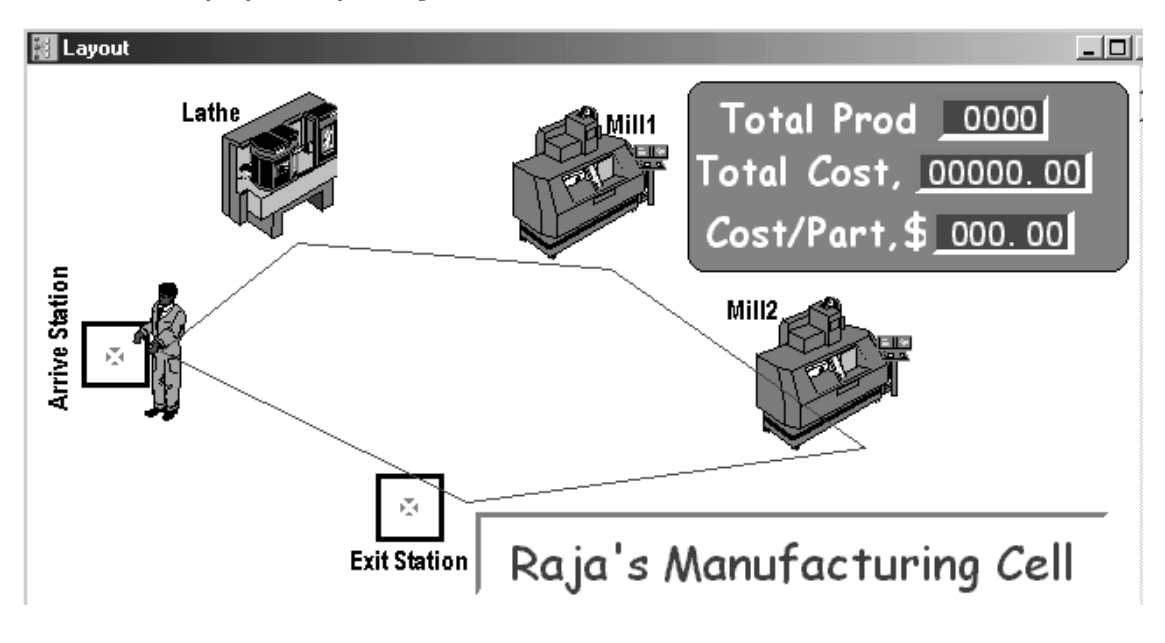

Five locations (Lathe, Mill1, Mill2,Arrive\_Station, and Exit\_Station) and three variables (Total\_Prod, Cost\_Per\_Part, and Total\_Cost) are defined. The processes are shown in Figure L12.53. The simulation model is shown in Figure L12.54.

# **L12.11 Importing a Background**

Background graphics work as a static wallpaper and enhance the look of a simulation model. They make the model realistic and provide credibility during presentations. Many different graphic formats can be imported such as .BMP, .WMF, .GIF, and .PCX. Drawings in CAD formats like .DWG must be saved in one of these file formats before they can be imported. .BMPs and .WMFs can be copied to the clipboard from other applications and passed directly into the background.

AutoCAD drawings can also be copied to the clipboard and pasted into the background. The procedure is as follows:

- 1. With the graphic on the screen, press <Ctrl> and <C> together. Alternatively, choose Copy from the Edit menu. This will copy the graphic into the Windows clipboard.
- 2. Open an existing or new model file in ProModel.
- 3. Press <Ctrl> and <V> together. Alternatively, choose Paste from the Edit menu.

This action will paste the graphic as a background on the layout of the model. Another way to import backgrounds is to use the Edit menu in ProModel:

- 1. Choose Background Graphics from the Build menu.
- 2. Select Front of or Behind grid.
- 3. Choose Import Graphic from the Edit menu.
- 4. Select the desired file and file type. The image will be imported into the layout of the model.
- 5. Left-click on the graphic to reposition and resize it, if necessary.

"Front of grid" means the graphic will not be covered by grid lines when the grid is on. "Behind grid" means the graphic will be covered with grid lines when the grid is on.

# **L12.12 Defining and Displaying Views**

Specific areas of the model layout can be predefined and then quickly and easily viewed in ProModel. Each view can be given a unique name and can have a suitable magnification. These views can be accessed during editing of the model by selecting Views from the View menu (Figure L12.55) or by using the keyboard shortcut key. Views can also be accessed in real time during the running of the model with a VIEW "mill\_machine" statement.

#### **Problem Statement**

For the **Shipping Boxes Unlimited** example in Lab 7, Section L7.7.2, define the following six views: Monitor Queue, Box Queue, Inspect Queue, Shipping Queue, Pallet Queue, and Full View. Each view must be at 300 percent magnification. Show Full View at start-up. Show the Pallet Queue when an empty pallet arrives at the pallet queue location. Go back to showing the Full View when the box is at the shipping dock. Here are the steps in defining and naming views:

- 1. Select the View menu after the model layout is finished.
- 2. Select Views from the View menu.

The Views dialog box is shown in Figure L12.56. Figure L12.57 shows the Add View dialog box. The Full View of the Shipping Boxes Inc. model is shown in Figure L12.58.

**Harrell−Ghosh−Bowden: Simulation Using ProModel, Second Edition**

**II. Labs** 12. Intermediate Modeling **Concepts**

© The McGraw−Hill Companies, 2004

Lab 12 Intermediate Modeling Concepts **613**

# **FIGURE L12.55**

**FIGURE L12.56**

*Views command in the View menu. The Views dialog box.*

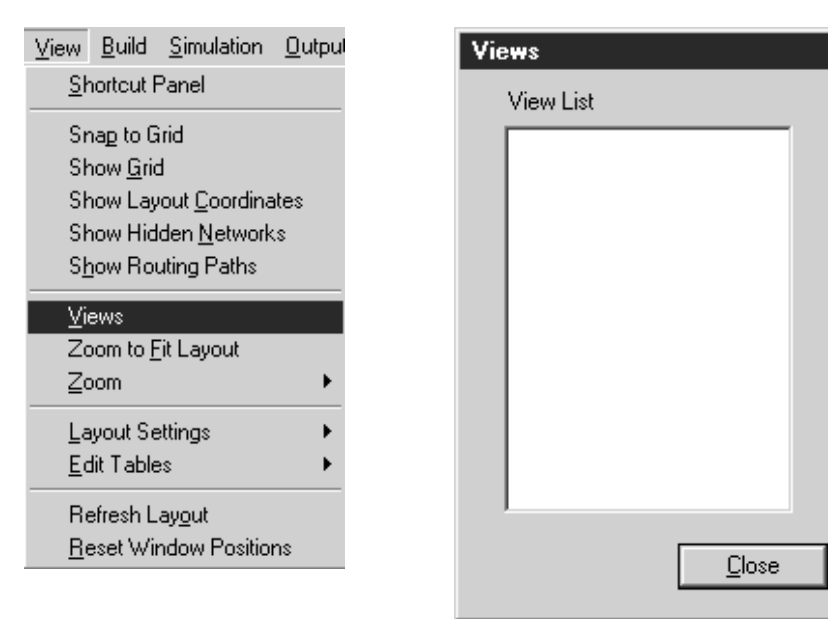

# **FIGURE L12.57**

*The Add View dialog box.*

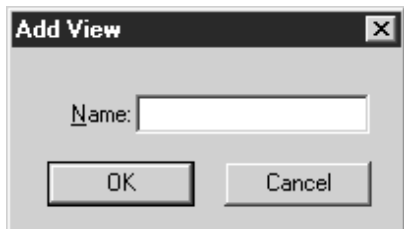

#### **Referencing a View in Model Logic**

1. Select General Information (Figure L12.59) from the Build menu. Select Initialization Logic and use the VIEW statement:

```
View "Full View"
```
2. Select Processing from the Build menu. Use the following statement in the Operation field when the Pallet Empty arrives at the Pallet Queue location (Figure L12.60):

View "Pallet Queue"

Also, use the following statement in the Operation field when the box arrives at the shipping dock:

View "Full View"

 $\vert x \vert$ 

Ädd…

Remove

Move Up

Move Down

Rename..

Set View

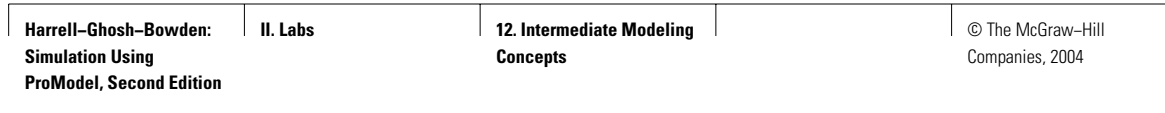

# **FIGURE L12.58**

*Full View of the Shipping Boxes Inc. model.*

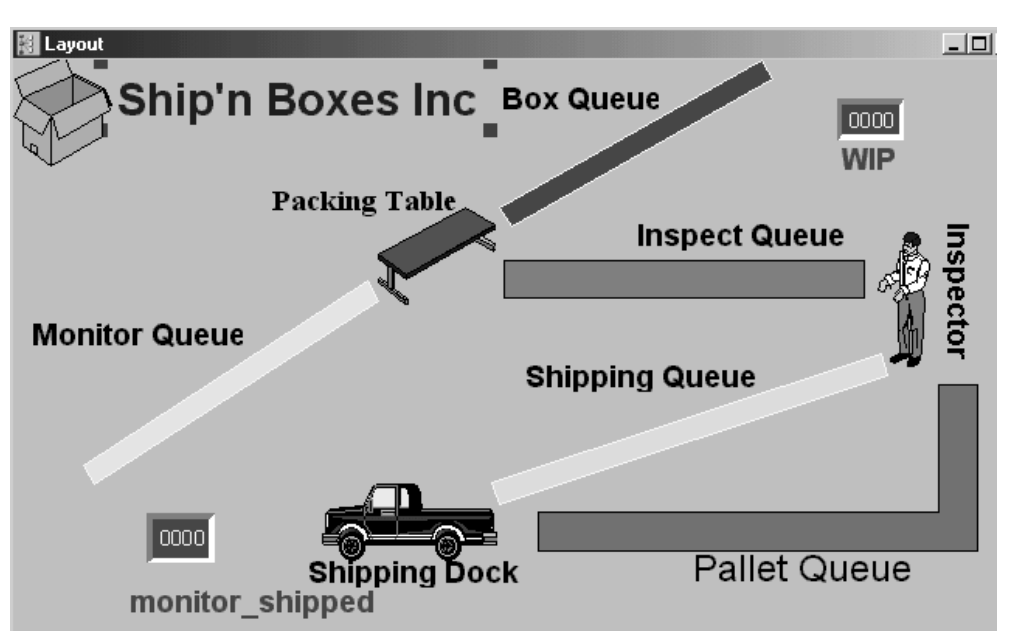

## **FIGURE L12.59**

*General Information for the Shipping Boxes Inc. model.*

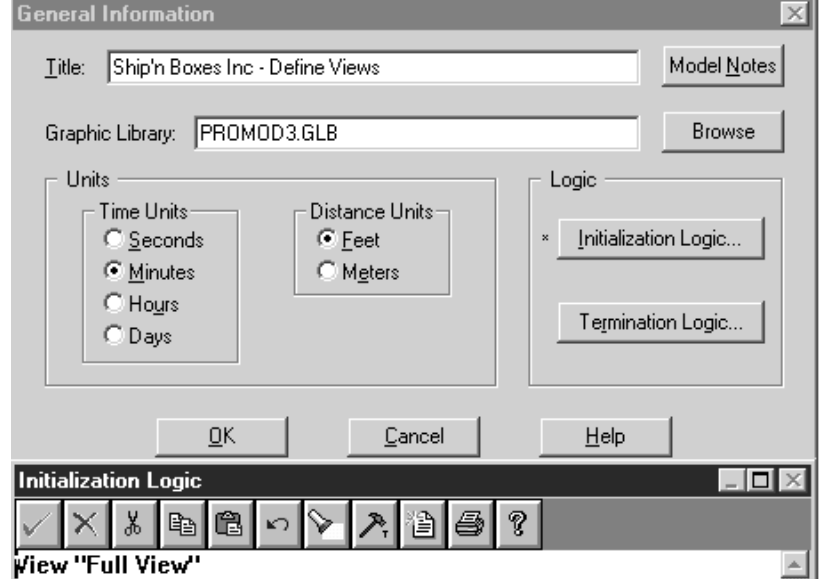

© The McGraw−Hill Companies, 2004

#### Lab 12 Intermediate Modeling Concepts **615**

#### **FIGURE L12.60**

*Processes and routings at Shipping Boxes Inc. incorporating the change of views.*

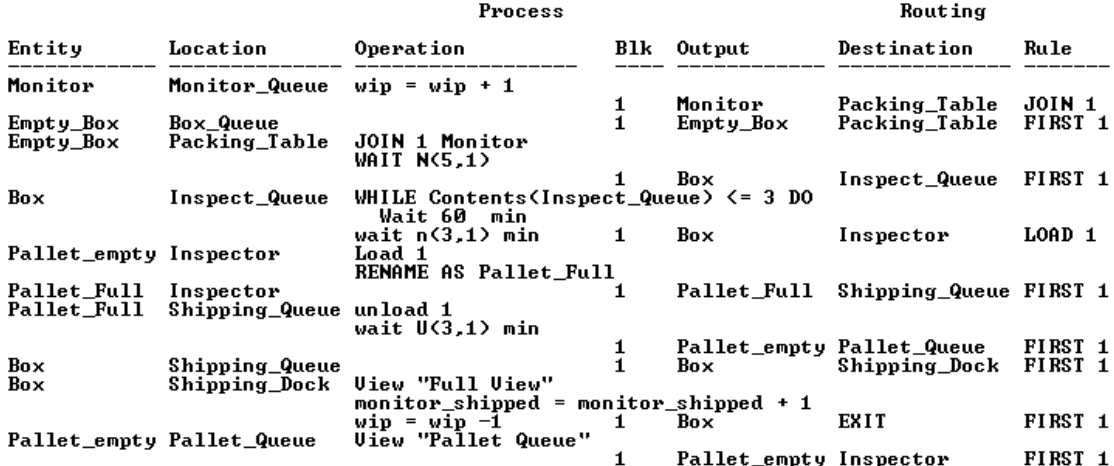

# **L12.13 Creating a Model Package**

ProModel has an innovative feature of creating a package of all files associated with the model file. This package file is titled  $\alpha$  and  $\beta$ . PKG—for example, ATM.pkg. The package file can then be archived or distributed to others. This file includes the model file (\*.MOD), the graphic library (unless you check the Exclude Graphics Library option), and any external files you defined (such as read files, arrivals files, and shift files); the model package automatically includes bitmaps imported into the background graphics. The package file can be subsequently unpackaged by the receiver to run.

Use the following steps to create a model package:

- 1. Select Create Model Package from the File menu.
- 2. Enter the name you wish to use for the model package. ProModel uses the name of the model file as the default name of the package. So ATM.mod will be packaged as ATM.pkg. You can also Browse . . . to select the model name and directory path.
- 3. Check/uncheck the Exclude Graphics Library box, if you want to include/exclude the graphics library.
- 4. Check the Protect Model Data box if you want to protect the data in your model and prevent other users from changing and even viewing the model data files.
- 5. Click OK.

 $Unpack$ 

**616** Part II Labs

#### **Example**

For the **Widgets-R-Us** example in Section L12.6, make a model package that includes the model file and the shift file for operator Joe. Save the model package in a floppy disk. Figure L12.61 shows the Create Model Package dialog.

#### **Unpack**

To unpack and install the model package, double-click on the package file. In the Unpack Model Package dialog select the appropriate drive and directory path to install the model file and its associated files (Figure L12.62). Then click Install. After the package file has been installed, ProModel prompts you (Figure L12.63) for loading the model. Click Yes.

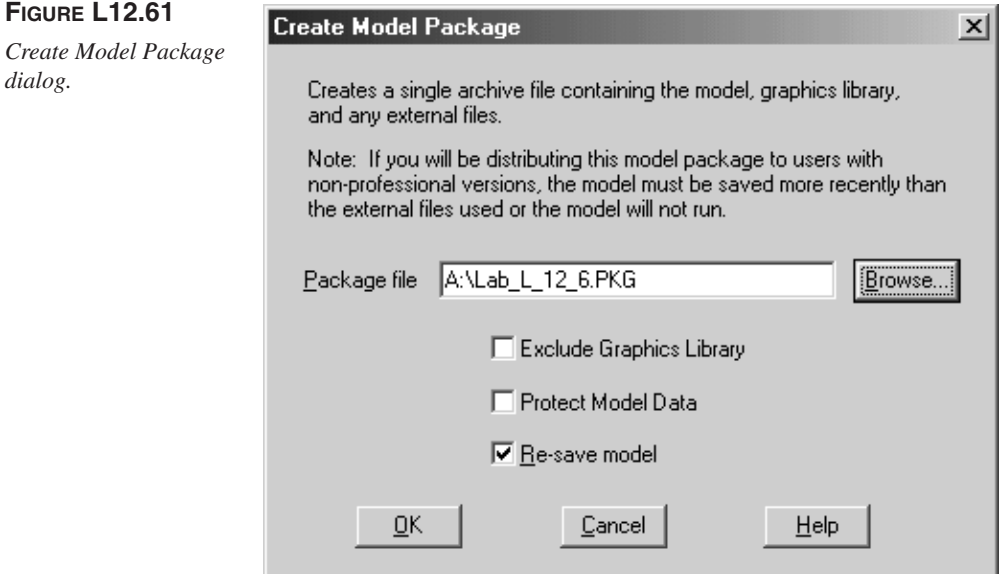

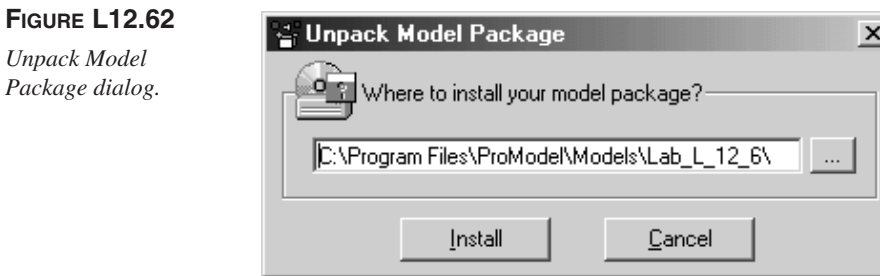

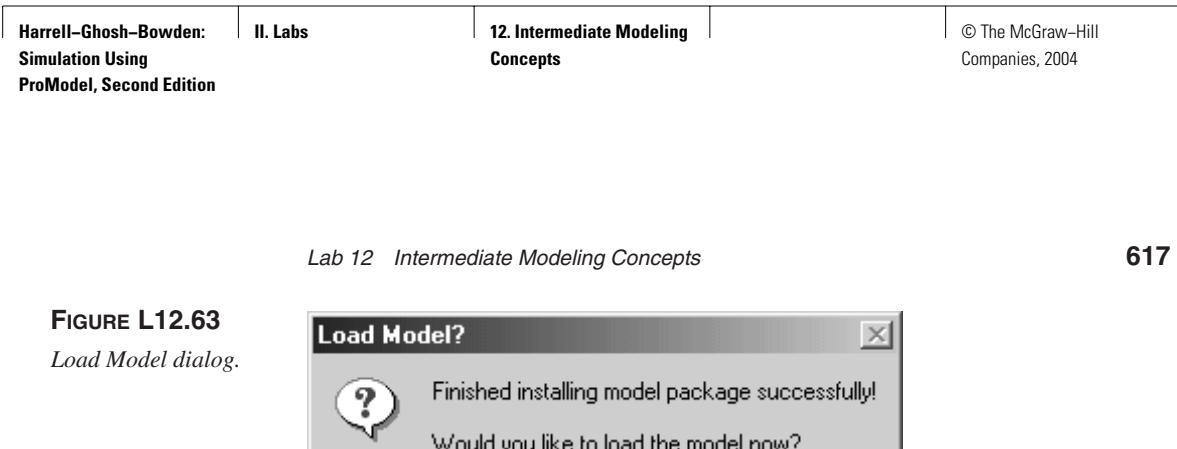

<u>Y</u>es

# **L12.14 Exercises**

1. Five different types of equipment are available for processing a special type of part for one day (six hours) of each week. Equipment 1 is available on Monday, equipment 2 on Tuesday, and so forth. The processing time data follow:

<u>N</u>о

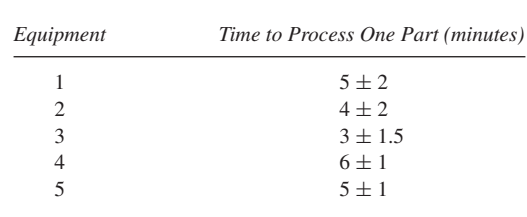

Assume that parts arrive at a rate of one every  $4 \pm 1$  hours, including weekends. How many parts are produced each week? How large a storage area is needed for parts waiting for a machine? Is there a bottleneck at any particular time? Why?

2. Customers visit the neighborhood barbershop **Fantastic Dan** for a haircut. Among the customers there are 30 percent children, 50 percent women, and 20 percent men. The customer interarrival time is triangularly distributed with a minimum, mode, and maximum of 8, 11, and 14 minutes respectively. The haircut time (in minutes) depends on the type of customer, as shown in this table:

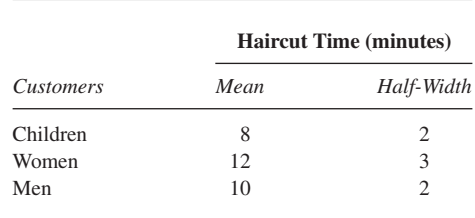

**618 Part II** Labs

The initial greetings and signing in take Normal  $(2, \cdot)$  minutes, and the transaction of money at the end of the haircut takes Normal  $(3, \cdot)$  minutes. Run the simulation model for 100 working days (480 minutes each).

- *a.* About how many customers of each type does Dan process per day?
- *b.* What is the average number of customers of each type waiting to get a haircut? What is the maximum?
- *c.* What is the average time spent by a customer of each type in the salon? What is the maximum?
- 3. **Poly Castings Inc.** receives castings from its suppliers in batches of one every eleven minutes exponentially distributed. All castings arrive at the raw material store. Of these castings, 70 percent are used to make widget A, and the rest are used to make widget B. Widget A goes from the raw material store to the mill, and then on to the grinder. Widget B goes directly to the grinder. After grinding, all widgets go to degrease for cleaning. Finally, all widgets are sent to the finished parts store. Simulate for 1000 hours.

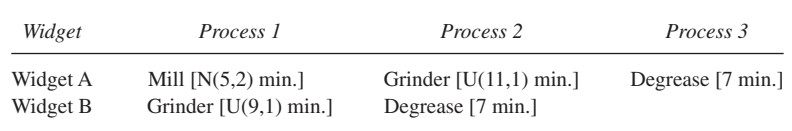

Track the work-in-process inventory of both types of widgets separately. Also, track the production of finished widgets (both types).

- 4. The maintenance mechanic in the problem in Section L12.5.1 is an independent contractor and works four hours each day from 10 A.M. until 2 P.M., Monday through Friday, with no lunch break. The rest of the shop works from 8 A.M. until 4 P.M. What will be the impact on the shop (average cycle time and number of widgets made per day) if we hire him full-time and have him work from 8 A.M. until 4 P.M. instead of working part-time?
- 5. Consider the **United Electronics** Exercise 7, in Section L7.12, with the following enhancements. The soldering machine breaks down on average after every  $2000 \pm 200$  minutes of operation. The repair time is normally distributed (100, 50) minutes. Create a simulation model, with animation, of this system. Simulate this manufacturing system for 100 days, eight hours each day. Collect and print statistics on the utilization of each station, associated queues, and the total number of jobs manufactured during each eight-hour shift (average).
- 6. Consider the **Poly Casting Inc.** example in Lab 7, Section L7.4, and answer the following questions:
	- *a.* What is the average time a casting spends in the system?
	- *b.* What is the average time a casting waits before being loaded on a mill? After a mill processes 25 castings, it is shut down for a uniformly distributed time between 10 and 20 minutes for cleaning and tool change.

#### Lab 12 Intermediate Modeling Concepts **619**

- *c.* What percentage of the time does each mill spend in cleaning and tool change operations?
- *d.* What is the average time a casting spends in the system?
- *e.* What is the average work-in-process of castings in the system?
- 7. Consider the **NoWaitBurger** stand in Exercise 13, in Section L7.12, and answer the following questions.
	- *a.* What is the average amount of time spent by a customer at the hamburger stand?
	- *b.* Run 10 replications and compute a 90 percent confidence interval for the average amount of time spent by a customer at the stand.
	- *c.* Develop a 90 percent confidence interval for the average number of customers waiting at the burger stand.
- 8. Sharukh, Amir, and Salman wash cars at the **Bollywood Car Wash.** Cars arrive every  $10 \pm 6$  minutes. They service customers at the rate of one every  $20 \pm 10$  minutes. However, the customers prefer Sharukh to Amir, and Amir over Salman. If the attendant of choice is busy, the customers choose the first available attendant. Simulate the car wash system for 1000 service completions (car washes). Answer the following questions:
	- *a.* Estimate Sharukh's, Amir's, and Salman's utilization.
	- *b.* On average, how long does a customer spend at the car wash?
	- *c.* What is the longest time any customer spent at the car wash?

*d.* What is the average number of customers at the car wash? Embellishment: The customers are forced to choose the first available attendant; no individual preferences are allowed. Will this make a significant enough difference in the performance of the system to justify this change? Answer questions *a* through *d* to support your argument.

- 9. Cindy is a pharmacist and works at the **Save-Here Drugstore.** Walkin customers arrive at a rate of one every  $10 \pm 3$  minutes. Drive-in customers arrive at a rate of one every  $20 \pm 10$  minutes. Drive-in customers are given higher priority than walk-in customers. The number of items in a prescription varies from 1 to 5 ( $3 \pm 2$ ). Cindy can fill one item in  $6 \pm 1$  minutes. She works from 8 A.M. until 5 P.M. Her lunch break is from 12 noon until 1 P.M. She also takes two 15-minute breaks: at 10 A.M. and at 3 P.M. Define a shift file for Cindy named Cindy.sft. Model the pharmacy for a year (250 days) and answer the following questions:
	- *a.* Estimate the average time a customer (of each type) spends at the drugstore.
	- *b.* What is the average number of customers (of each type) waiting for service at the drugstore?
	- *c.* What is the utilization of Cindy (percentage of time busy)?
	- *d.* Do you suggest that we add another pharmacist to assist Cindy? How many pharmacists should we add?

- *e.* Is it better to have a dedicated pharmacist for drive-in customers and another for walk-in customers?
- *f.* Create a package file called SaveHere.pkg that includes the simulation model file and the shift file Cindy.sft.
- 10. A production line with five workstations is used to assemble a product. Parts arrive to the first workstation at random exponentially distributed intervals with a mean of seven minutes. Service times at individual stations are exponentially distributed with a mean of three minutes.
	- *a.* Develop a simulation model that collects data for time in the system for each part.
	- *b.* Additional analysis shows that products from three different priority classes are assembled on the line. Products from different classes appear in random order; products from classes 1, 2, and 3 have highest, medium, and lowest priorities respectively. Modify the simulation program to reflect this situation. Determine the mean time in the system for the three different priority classes.

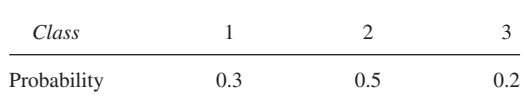

- *c.* The assembly process is modified so that each product to be assembled is placed on a pallet. The production supervisor wants to know how many pallets to place in operation at one time. It takes Uniform( $8 \pm 2$ ) minutes to move the pallet from station 5 to station 1. Pallet loading and unloading times are Uniform $(3 \pm 1)$  minutes each. Modify the simulation model to reflect this situation. Is it better to use 5 or 20 pallets?
- 11. Two types of parts arrive at a single machine where they are processed one part at a time. The first type of part has a higher priority and arrives exponentially with a mean interarrival time of 30 minutes. The second lower-priority type also arrives exponentially with a mean interarrival time of 30 minutes. Within priority classes, the parts are serviced in FIFO order, but between priority classes the higher-priority type will always be processed first. However, a lower-priority part cannot be interrupted once it has begun processing. The machine processing times for higher- and lower-priority types of parts are uniformly distributed  $(20 \pm 5)$  and  $(8 \pm 2)$  minutes, respectively. Simulate the system for 1000 hours.
	- *a.* What are the average time in queue and average time in system for each type of part?
	- *b.* What are the average production rates of each type of part per hour?
- 12. The manufacture of a certain line of composite aerospace subassembly involves a relatively lengthy assembly process, followed by a short

© The McGraw−Hill Companies, 2004

#### Lab 12 Intermediate Modeling Concepts **621**

firing time on an oven, which holds only one sub-assembly at a time. An assembler cannot begin assembling a new sub-assembly until he or she has removed the old one from the oven. The following is the pattern of processes followed by each assembler:

- *a.* Assemble next subassembly.
- *b.* Wait, first-come, first-served, to use the oven.
- *c.* Use the oven.
- *d.* Return to step *a*.

Here are the operating times and relevant financial data:

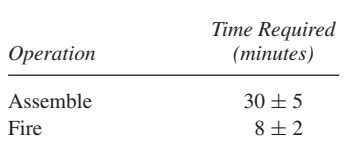

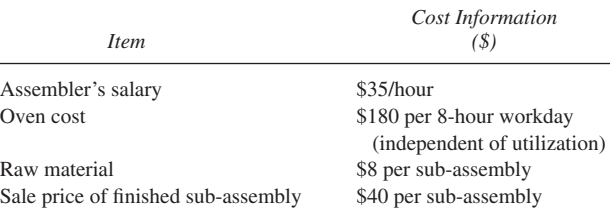

Build a simulation model of this manufacturing process. Use the model to determine the optimal number of assemblers to be assigned to an oven. The optimal number is understood in this context to be the one maximizing profit. Base the determination on simulations equivalent to 2000 hours of simulated time. Assume there are no discontinuities within a working day, or in moving between consecutive eight-hour working days. (Adapted from T. Schriber, *Simulation using GPSS,* John Wiley, 1974.)

13. For the following office work, the likelihood of needing rework after audit is 15 percent. Interarrival times are exponentially distributed with a mean of 5 minutes, rework times are exponentially distributed

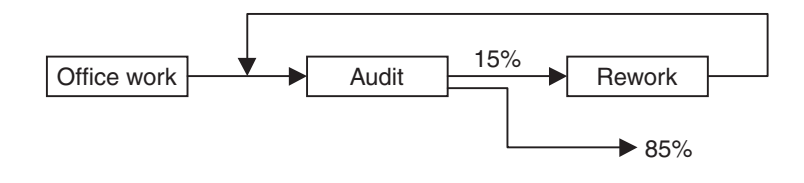

with a mean of 4 minutes, audit time is uniformly distributed between  $2 \pm 1$  minutes, and work times are normally distributed with an average time of 4.5 minutes and standard deviation of 1.0 minute.

- *a.* What is the mean time in the system for the first 200 reworked office files?
- *b.* Develop a histogram of the mean time in the system for the first 1000 departures.
- *c.* Modify the simulation program so that office work is rejected if it fails a second audit. How many office files are inspected twice? How many of these fail the audit a second time?
- *d.* Modify the program to count the number of office files staying in the system longer than a specified length of time. What percentage of the office work stays in the system for more than 12 minutes?
- *e.* Modify the part *a* simulation program so that it takes uniform  $(3 \pm 1)$  minutes to move the office file from one station to another.
- *f.* Modify the part *a* simulation program so that files to be reworked for second or more times have a lower priority than files needing rework for the first time. Does it seem to make a difference in the overall mean time in the system?